#### **BAB IV**

#### **HASIL PENELITIAN DAN PEMBAHASAN**

#### **4.1 Hasil Penelitian**

**4.1.1 Analisis Kebutuhan** *Executive Information System* **(***EIS***)** 

Berdasarkan hasil penelitian yang dilakukan di Badan Penanggulangan Bencana Daerah (BPBD) Jawa Barat dan metodologi *Desinventar*, EIS memiliki kebutuhan sebagai berikut:

- **1) Dashboard**, merupakan rangkuman informasi secara keseluruhan sebagai analisis awal eksekutif serta menganalisis kinerja penanggulanan bencana. **2) Analisis Komposisi,** analisis ini berupa analisis variabel-variabel bencana dan disajikan dalam bentuk grafik yang dapat di *drill-down* sampai ke tingkat yang lebih detil.
	- **3) Analisis Temporal**, merupakan histogram waktu yang memperlihatkan suatu trend variabel bencana. Analisis ini untuk melihat apakah suatu variabel bencana mengalai penaikan (*increasing*), penurunan (*decreasing*) atau tetap.
	- **4) Analisis Pivot Table,** merupakan analisis pada *datawarehouse* terhadap data-data yang telah dikoleksi secara lebih detil.
	- **5) Analisis Statistik**, analisis ini berupa aggregrasi atau perhitungan terhadap data-data yang telah dikoleksi.

**6) Analisis Spasial**, merupakan analisis berbasis geografis yang dapat menampilkan letak-letak variabel-varibel bencana, informasi dalam analisis ini disajikan dalam bentuk peta digital.

#### **4.1.2 Analisis Data**

Hasil penelitian di BPBD menunjukkan ada beberapa penyesuaian variabel bencana yang terjadi di Indonesia terhadap metodologi *Desinventar*, penyesuaian itu berupa jenis bencana, jenis dampak bencana, dan cangkupan wilayah.

### 1) Jenis Bencana

Jenis bencana yang terjadi untuk EIS disesuaikan dengan karakteristik bencana yang terjadi di Indonesia yaitu sebanyak 13 bencana, karena tidak semua jenis bencana yang ada di metodologi desinventar terjadi di Indonesia. Karakteristik bencana di Indonesia ada sebagai berikut :

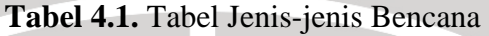

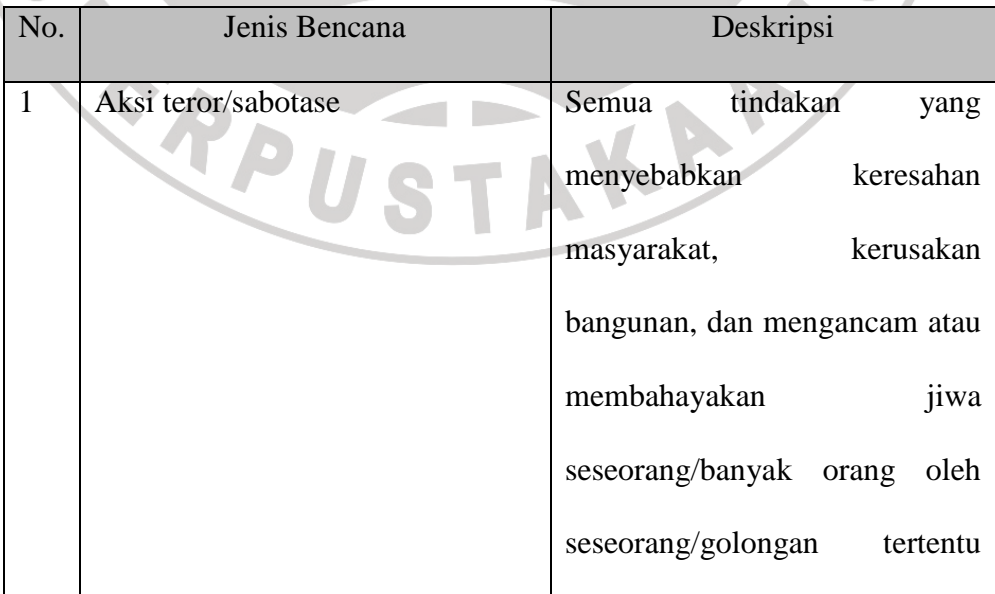

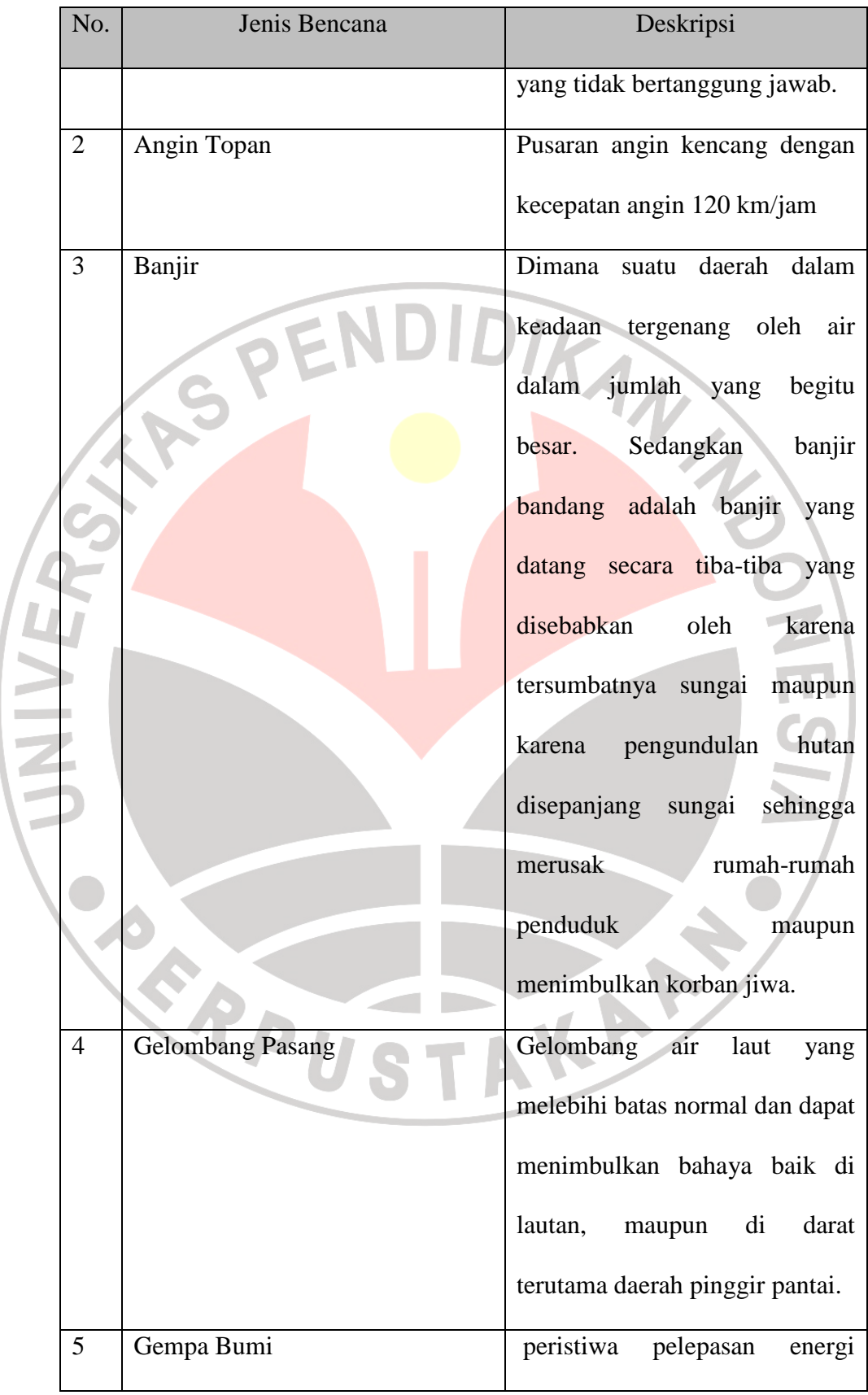

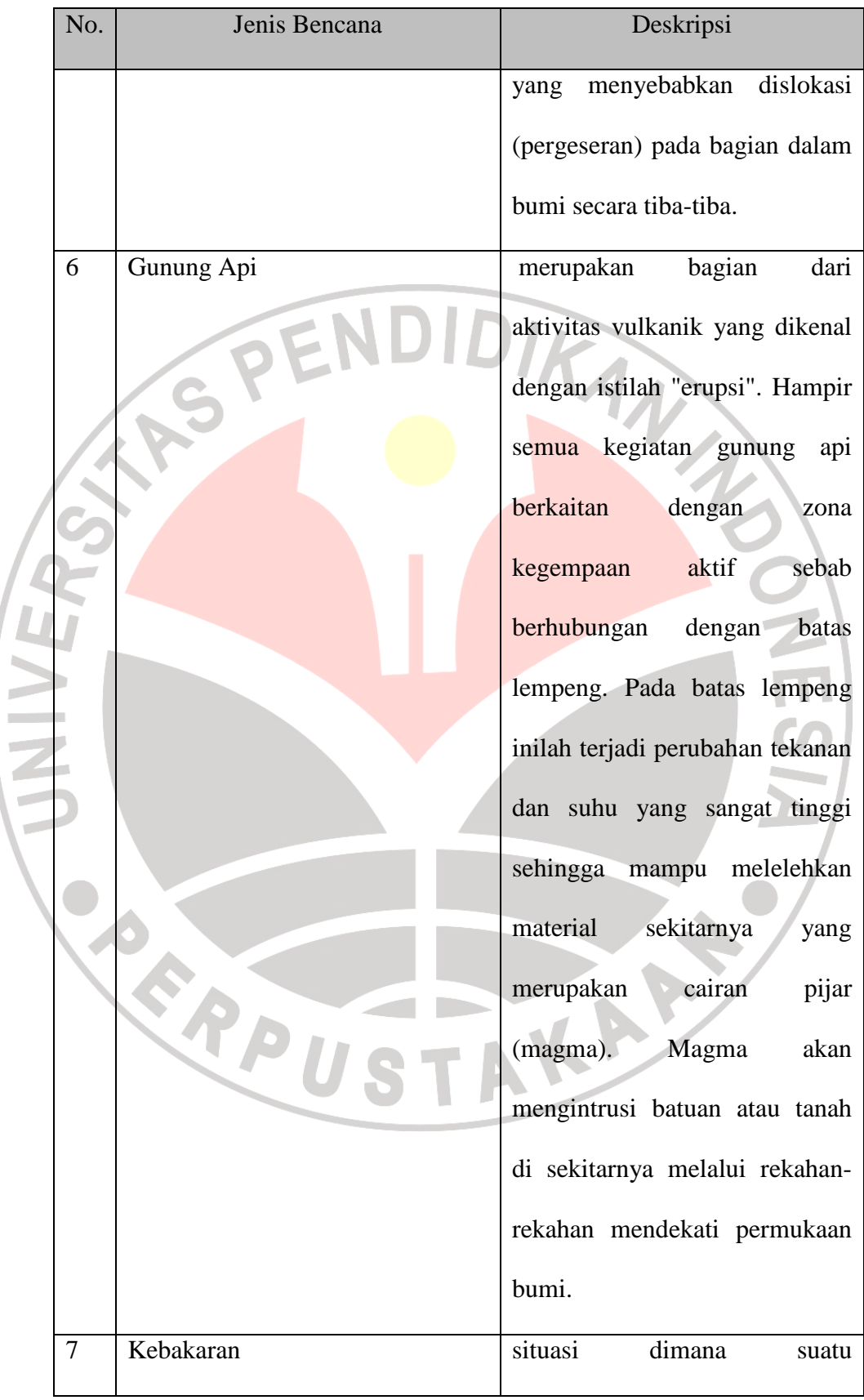

 $\begin{array}{c} \begin{array}{c} \begin{array}{c} \end{array} \end{array} \end{array}$ 

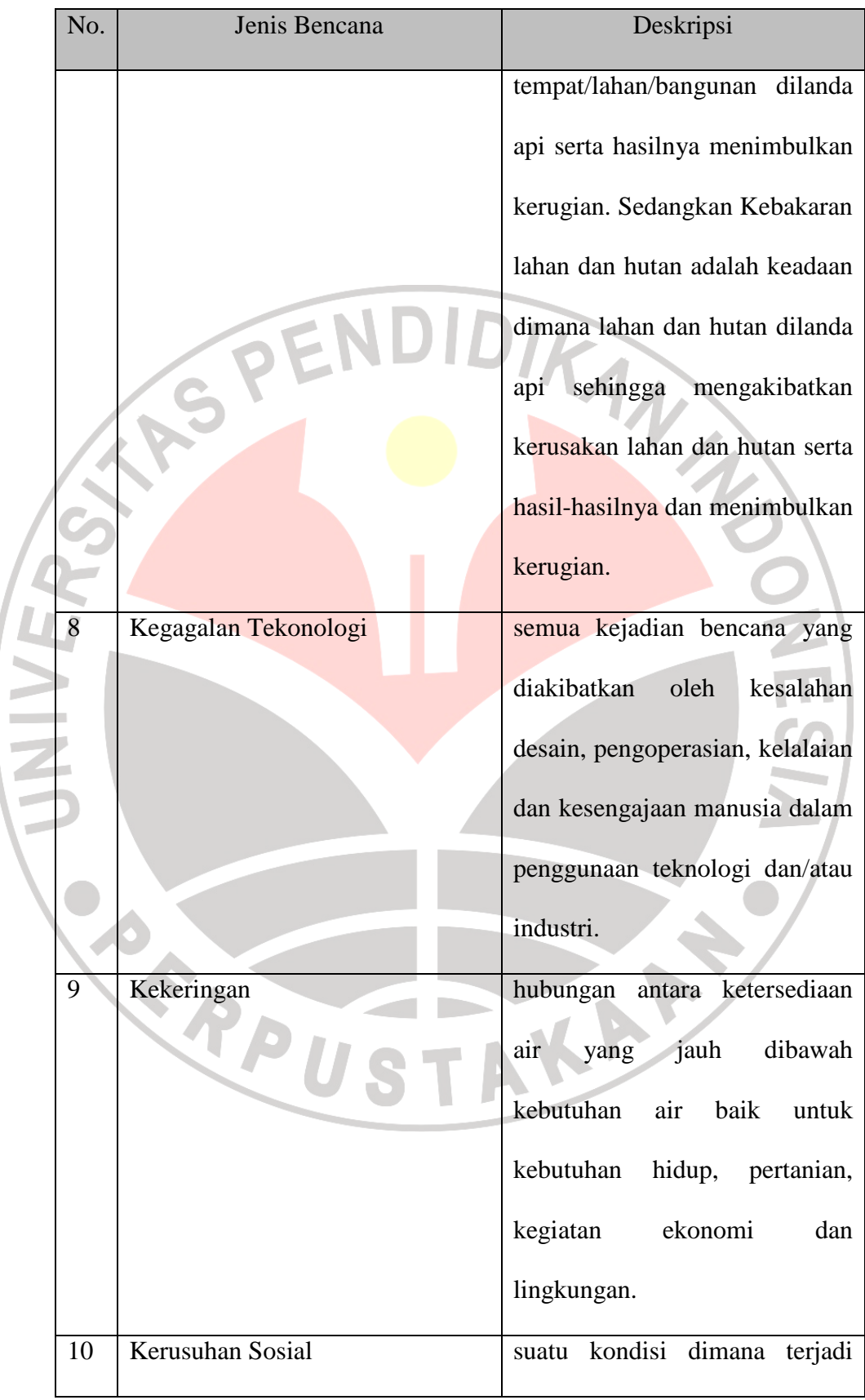

 $\begin{array}{c} \hline \end{array}$ 

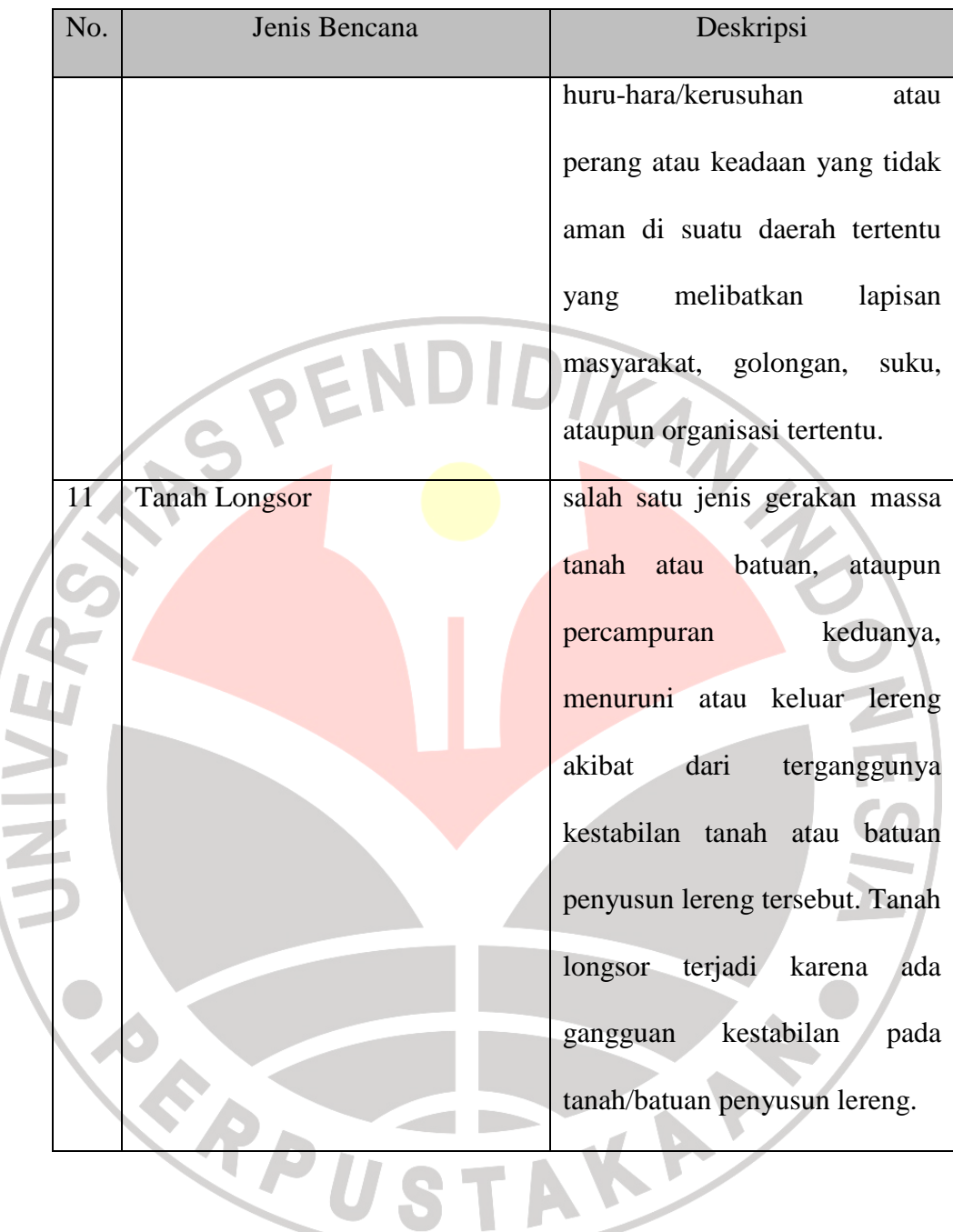

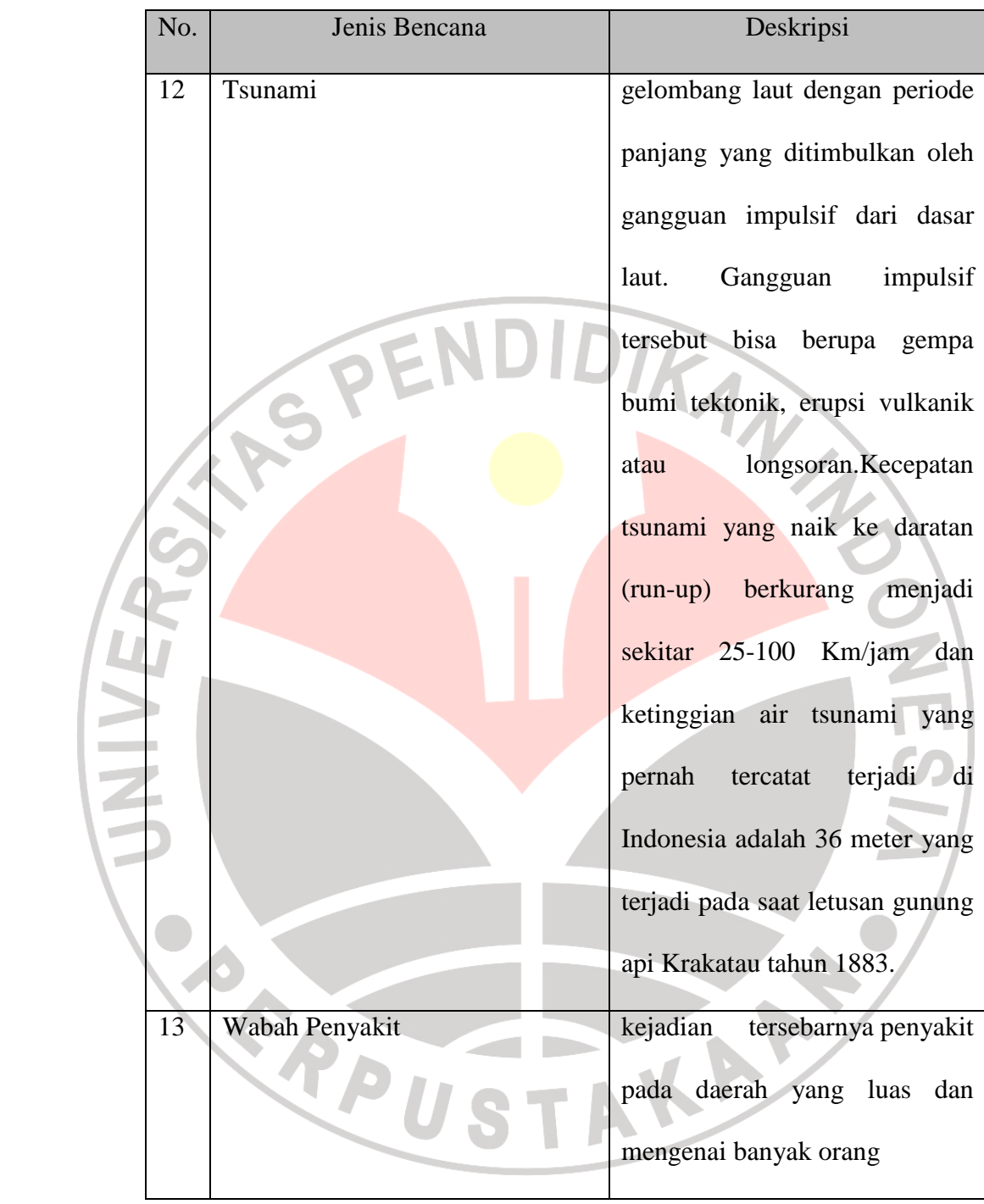

## 2) Jenis Dampak Bencana

Jenis Dampak bencana dibedakan menjadi dua jenis yaitu korban (jiwa) dan kerusakan. Korban, memiliki beberapa kategori yaitu sebagai berikut:

| No.            | Jenis Korban (jiwa) | Jenis Kelamin | Kondisi    |
|----------------|---------------------|---------------|------------|
| $\mathbf{1}$   | Anak-anak           | $L/P$         | Hilang     |
|                |                     |               | Menderita  |
|                |                     |               | Mengungsi  |
|                |                     | ENDIDIR       | Meninggal  |
|                |                     |               | Luka/Sakit |
| $\overline{2}$ | Dewasa              | L/P           | Hilang     |
|                |                     |               | Menderita  |
|                |                     |               | Mengungsi  |
|                |                     |               | Meninggal  |
|                |                     |               | Luka/Sakit |
| $\overline{3}$ | Ibu Hamil           | $\mathbf P$   | Hilang     |
|                |                     |               | Menderita  |
|                |                     |               | Mengungsi  |
|                |                     |               | Meninggal  |
|                |                     |               | Luka/Sakit |
| $\overline{4}$ | Lansia              | L/P           | Hilang     |
|                |                     |               | Menderita  |
|                |                     |               | Mengungsi  |
|                |                     |               | Meninggal  |
|                |                     |               | Luka/Sakit |

**Tabel 4.2.** Jenis Korban (Jiwa)

Kerusakan, memiliki beberapa kategori yaitu sebagai berikut :

| No.            | Jenis Kerusakan       | Kondisi            | Korban                |
|----------------|-----------------------|--------------------|-----------------------|
|                |                       |                    | (kerusakan)           |
| $\mathbf{1}$   | Hancur                | Hancur             | Rumah                 |
|                |                       |                    |                       |
| $\overline{2}$ | Rumah Terancam        | Terancam           | Rumah                 |
| 3              | <b>Rumah Terendam</b> | Terendam           | Rumah                 |
|                |                       | <b>Rusak</b>       | Bangunan lain         |
|                |                       |                    | Daratan               |
|                |                       |                    | <b>Fasilitas Umum</b> |
|                |                       |                    | Irigasi               |
|                |                       |                    | Jembatan              |
|                |                       |                    | Kios                  |
|                |                       |                    | Kolam                 |
| $\overline{4}$ | Rusak                 |                    | Sawah                 |
|                |                       | <b>Rusak Berat</b> | Bangunan lain         |
|                |                       |                    |                       |
|                |                       |                    | Daratan               |
|                |                       |                    | Fasilitas Umum        |
|                |                       |                    | Irigasi               |
|                |                       |                    | Jembatan              |
|                |                       |                    | Kios                  |
|                |                       |                    | Kolam                 |

**Tabel 4.3.** Jenis Kerusakan

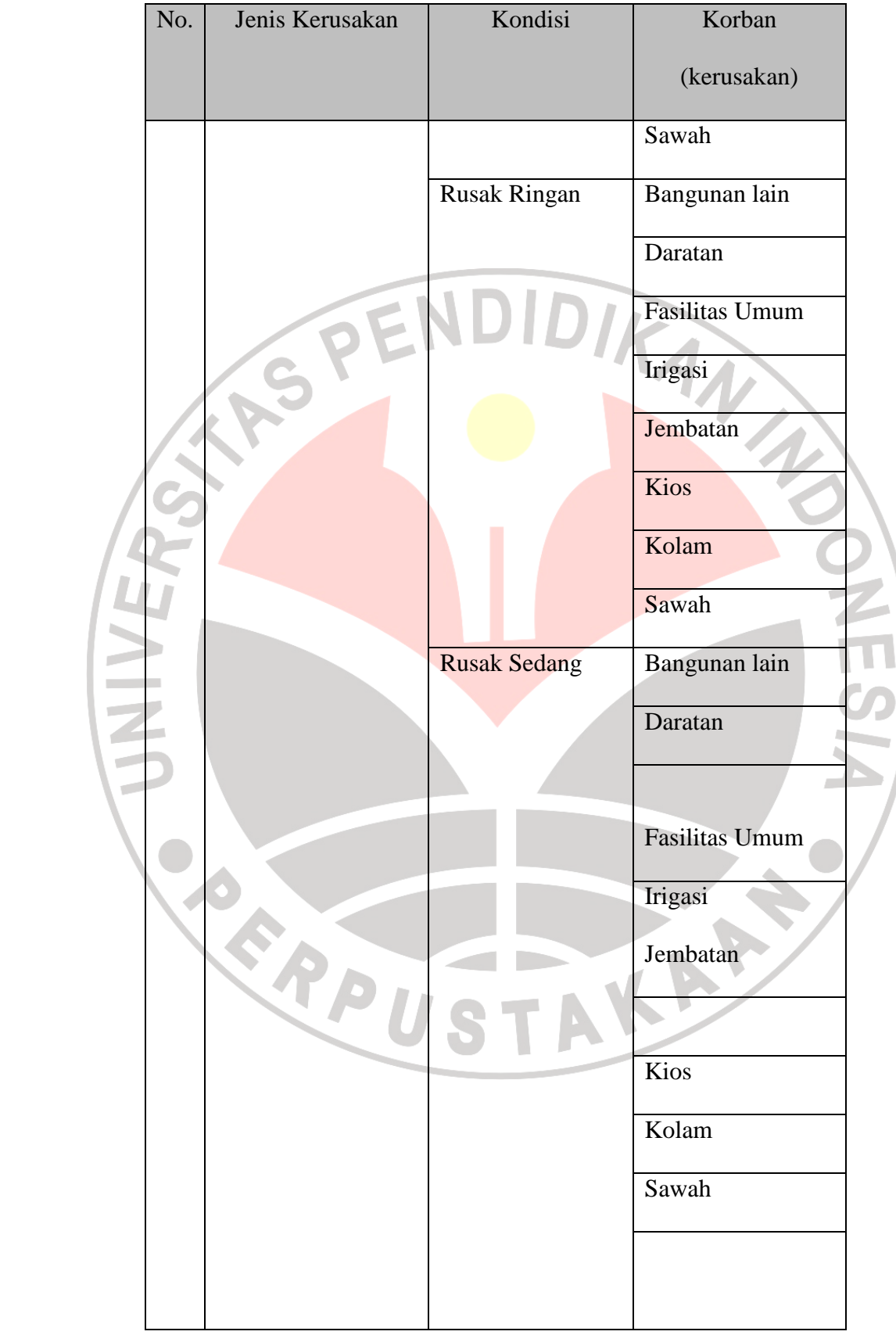

3) Cangkupan wilayah

Wilayah yang dicangkup EIS semua kabupaten/kota yang ada di Jawa Barat beserta kecamatan dan desanya. Berdasarkan data yang telah dirangkum wilayah Jawa Barat memiliki 26 kabupaten dengan 619 kecamatan serta 5871 desa. Berikut daftar kabupaten/kota yang ada di Jawa Barat beserta letak koordinat latitude dan longitudenya adalah sebagai berikut:

| $-6.9147444, 107.6098111$ |
|---------------------------|
| -7.054178, 107.353736     |
| $-6.2333333, 107$         |
| -6.589166, 106.792999     |
| -7.332944, 108.365488     |
| -6.811821, 107.145396     |
| $-6.7166667, 108.5666667$ |
| -7.2484175, 107.9096501   |
| -6.3926946, 108.2875448   |
| -6.257053, 107.322855     |
| -6.9147444, 107.6098111   |
| -7.366741, 108.544896     |
| $-6.2333333, 107$         |
| -6.589166, 106.792999     |
|                           |

**Tabel 4.4.** Kabupaten/Kota di Jawa Barat

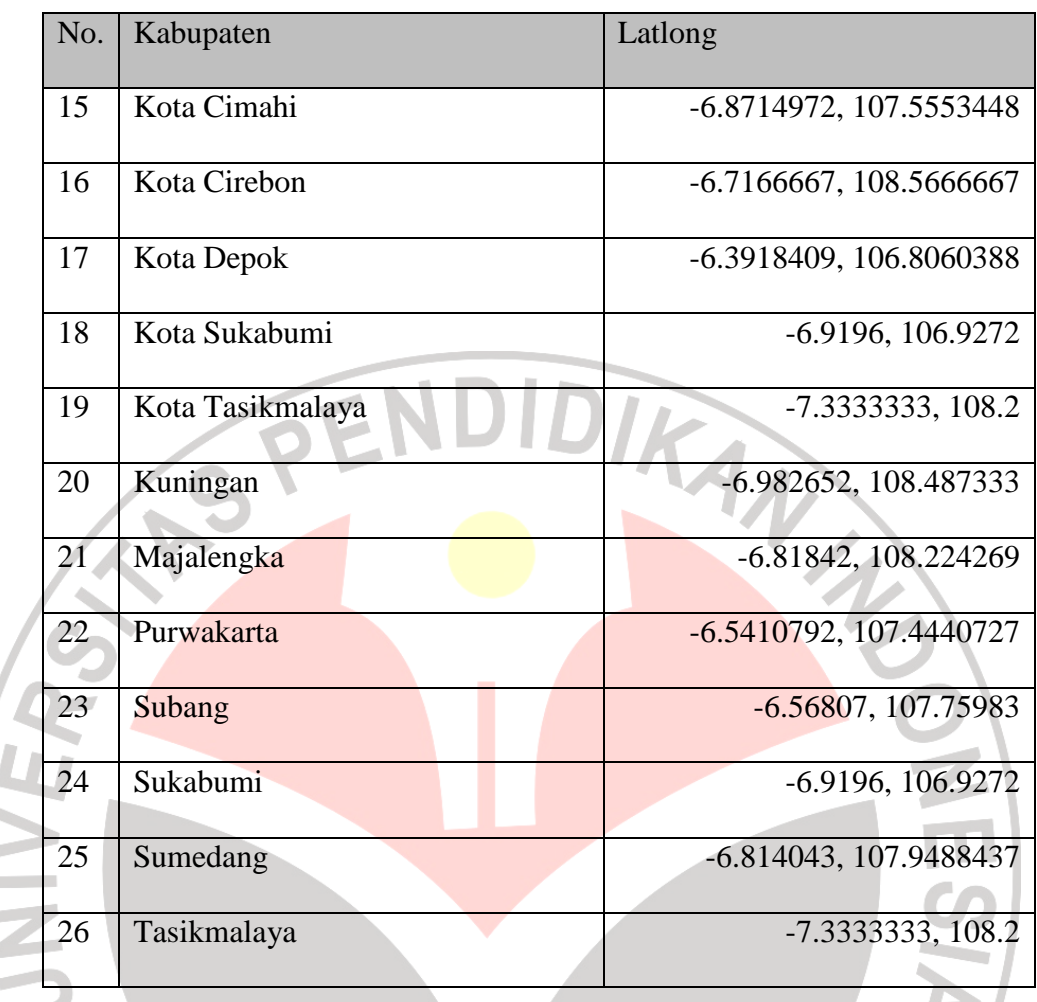

Hasil analisis data di atas kemudian dijadikan acuan perancangan database multidimensional database dan peracangan EIS yang akan dibahas lebih lanjut pada subbab berikutnya. STAKA

 $\overline{L}$ 

#### **4.2 Pembahasan**

p Ì. j. ł

#### **4.2.1 Deskripsi Sistem**

Dalam sistem ini, seorang eksekutif yang akan menggunakan sistem sebagai alat bantu analisis data bencana. Sistem akan menyediakan enam tipe analisis yaitu, dashboard, analisis komposisi, analisis temporal, analisis statistik,

analisis pivot table dan analisis spasial. Sistem akan secara otomatis menghasilkan informasi yang sesuai dengan tipe analisis yang digunakan. Hasil analisis dijadikan pertimbangan keputusan strategis bagi eksekutif. Analisis dapat dilakukan pada berbagai dimensi bencana, dimensi yang dapat analisis meliputi jenis bencana, jenis korban, kondisi korban, waktu (tahun & bulan) dan lokasi (kabupaten/kota, kecamatan, dan desa).

Data laporan bencana dari berbagai kabupaten di Jawa Barat dikumpulkan dalam satu *datawarehouse* sebagai bahan analisis. Data di *convert* atau menggunakan format standar sistem, dimasukkan ke dalam *datawarehouse* sistem menggunakan modul ETL. Gambar 4.1 di bawah ini menunjukkan gambaran umum terhadap sistem.

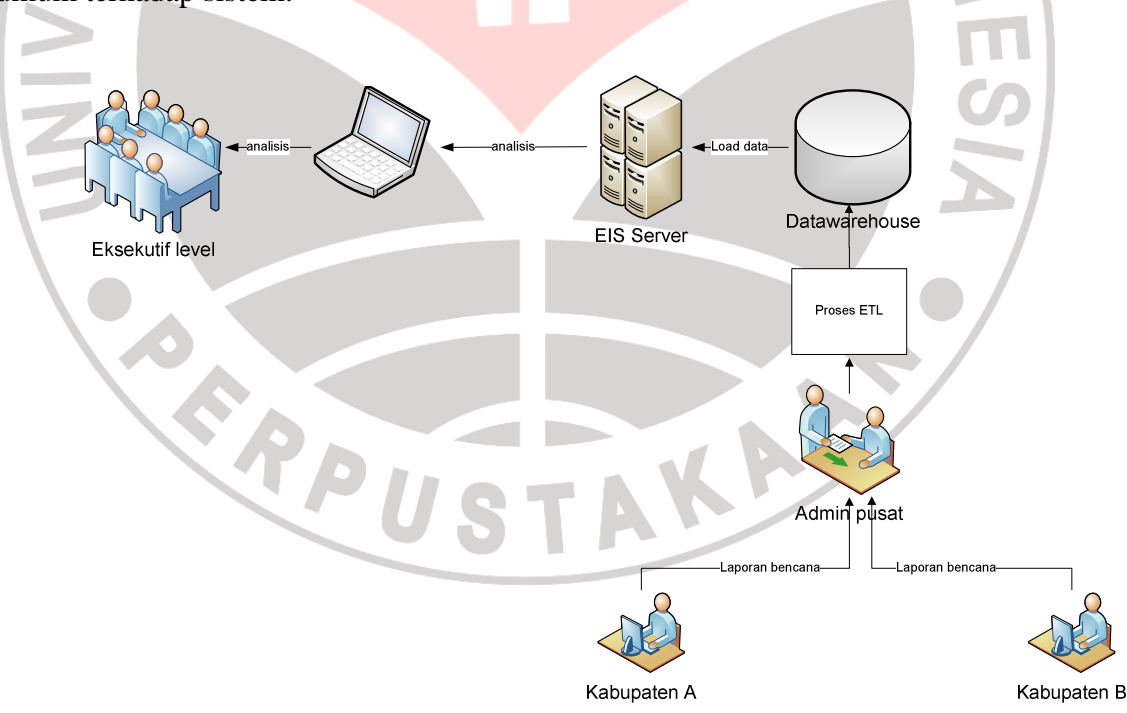

**Gambar 4.1.** Deskripsi Umum Sistem

Dari gambar 4.1 terlihat bahwa data bencana dikoleksi dari kabupatenkabupaten yang berada di Jawa Barat. Kemudian admin pusat memasukkan data laporan ke datawarehouse menggunakan modul ETL. Data yang telah dikoleksi dalam *datawarehouse* dijadikan bahan analisis oleh eksekutif .

Berdasarkan metodologi *desinventar*, sistem ini membutuhkan beberapa modul utama yang dibutuhkan untuk mengoperasikan perangkat lunak ini. Modulmodul analisis utama yang dibutuhkan perangkat lunak ini dapat dilihat pada Dokumen Teknis halaman 11.

#### **4.2.2 Batasan Perangkat Lunak**

Untuk tidak melebarnya pembahasan penelitian yang dimaksud maka penulis membatasi dalam batasan perangkat lunak. *Executive Information System (EIS)* menggunakan metodologi *desinventar* sebagai dasar penentuan jenis analisisnya. Batasan-batasan dalam pengembangan perangkat lunak EIS ini adalah sebagai berikut.

- 1. Data bencana yang akan dimasukkan ke dalam datawarehouse harus menggunakan format standar sistem.
- 2. Database file berupa file excel dengan ekstensi (.xlsx)
- 3. Sistem memilki enam jenis analisis yaitu (dashboard, analisis komposisi, analisis temporal, analisis statistik, analisis spasial dan analisis pivot table).
- 4. Hasil analisis yang dihasilkan dari sistem sesuai dengan tipe analisis yang digunakan.

#### **4.2.3 Analisis Perangkat Lunak**

#### **4.2.3.1 Analisis Masukan (***Input)*

Aplikasi EIS membutuhkan data input berupa data bencana dan data dimensi berupa, dimensi jenis bencana, dimensi kondisi korban, dimensi jenis korban, dimensi kabupaten, dimensi desa, dimensi kecamatan. Data dimensi akan digunakan pada saat proses ETL sebagai kamus untuk melakukan transformasi data. Sistem ini dapat melakukan analisis apabila data bencana dan data dimensi pada datawarehouse telah terdefinisi.

Data input pada setiap tipe analisis berbeda, berikut data input untuk setiap tipe analisis adalah sebagai berikut.

| No.            | <b>Tipe Analisis</b>        | Data Input                                                                                                    |
|----------------|-----------------------------|----------------------------------------------------------------------------------------------------|
|                | Dashboard                   | Data dimensi kabupaten, dimensi tahun                                                                                                    |
| $\overline{2}$ | Analisis Komposisi          | Profil<br>Grafik, Tipe Grafik, Tipe analisi<br>grafik,<br>variabel analisis bencana (data dimensi kondisi), data<br>dimensi jenis bencana, data dimensi kabupaten |
| 3              | <b>Analisis Temporal</b>    | Profil grafik, Data dimensi lokasi, data dimensi jenis<br>variabel analisis bencana (data dimensi<br>bencana,<br>kondisi)                                         |
| $\overline{4}$ | <b>Analisis Statistik</b>   | variabel analisis bencana (data dimensi kondisi),<br>fungsi statistik (sum dan average)                                                                           |
| 5              | <b>Analisis Pivot Table</b> | Semua data dimensi bencana                                                                                                    |

**Tabel 4.5.** Analisis Input

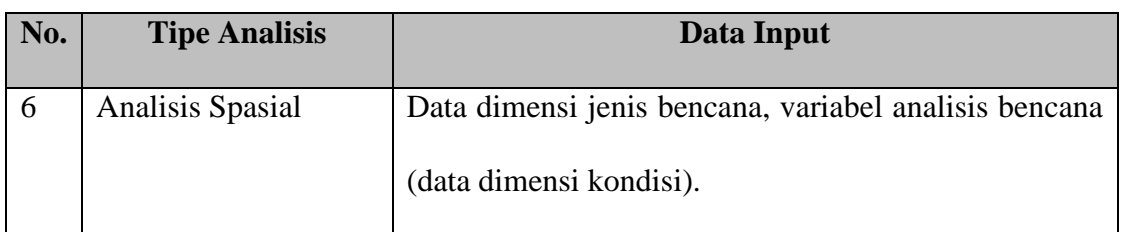

Analisis kebutuhan perangkat lunak yang lebih lengkap dapat dilihat pada

DIRAN

Dokumen Teknis halaman 11 -17.

### **4.2.3.2 Analisis keluaran (Output)**

Setelah melakukan proses masukkan dari pengguna, selanjutnya adalah menganalisis keluaran (output) yang akan dihasilkan oleh sistem. Data output yang dihasilkan oleh EIS merupakan hasil analisis pada data bencana. Output hasil analisis adalah sebagai berikut.

**Tabel 4.6.** Analisis Input

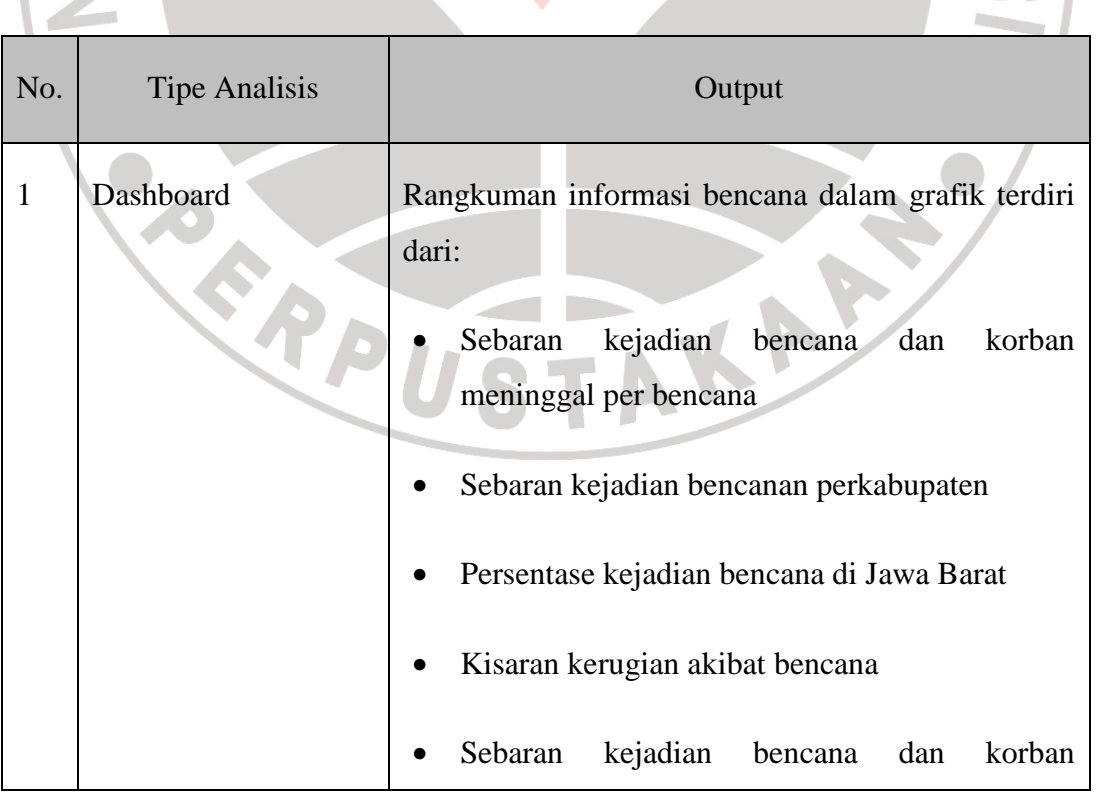

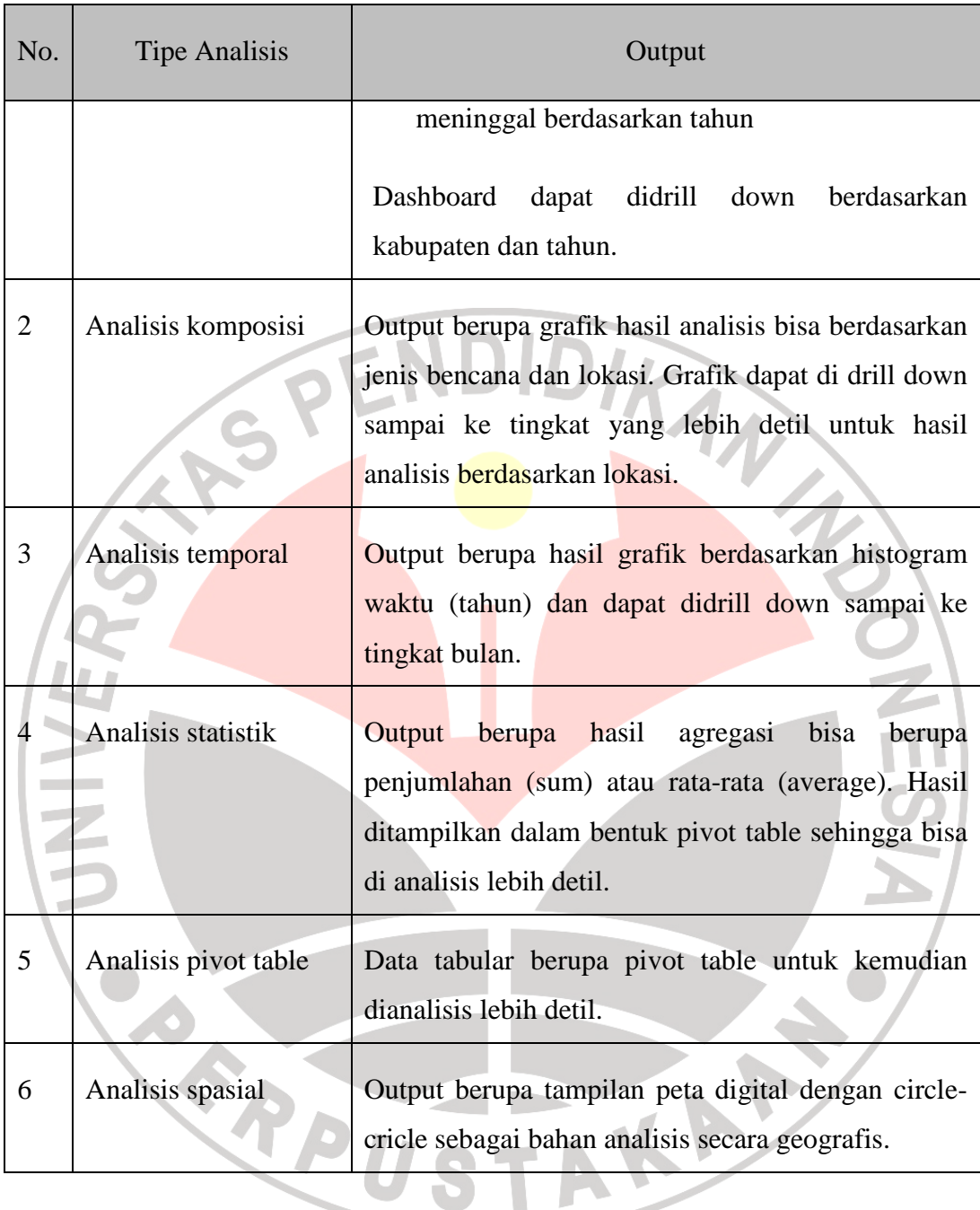

## **4.3 Desain Perangkat Lunak**

## **4.3.1 Rancangan Multidimensional Database**

Berdasarkan hasil analisis data, multidimensional database yang di gunakan adalah star schema, desain star schema EIS adalah sebagai berikut:

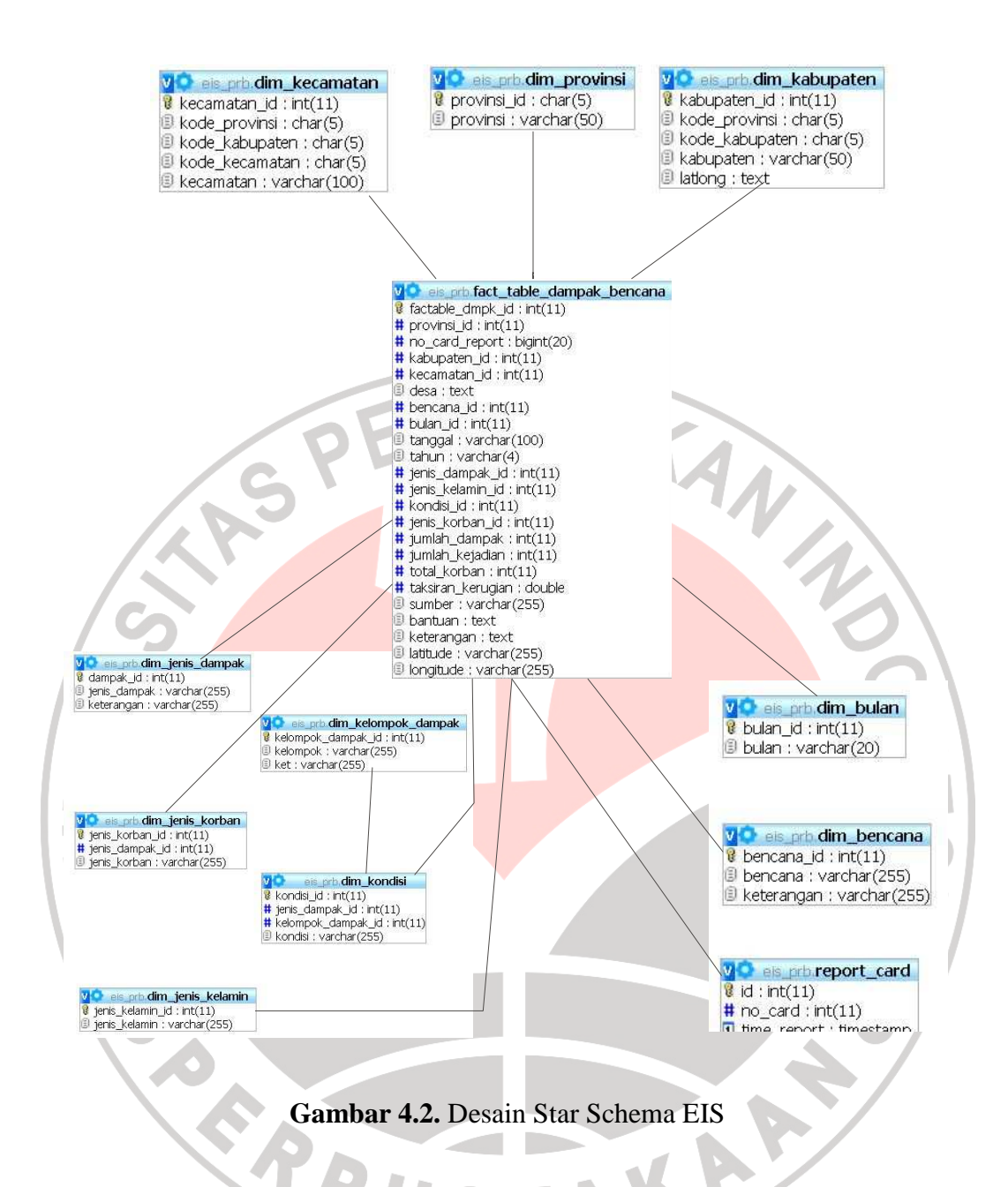

Star schema yang terbentuk memiliki satu fact tabel yaitu fact table dampak bernama fact\_table\_dampak\_bencana dan 11 tabel dimensi, yang fungsinya akan dijelaskan masing-masing pada tabel 4.6.:

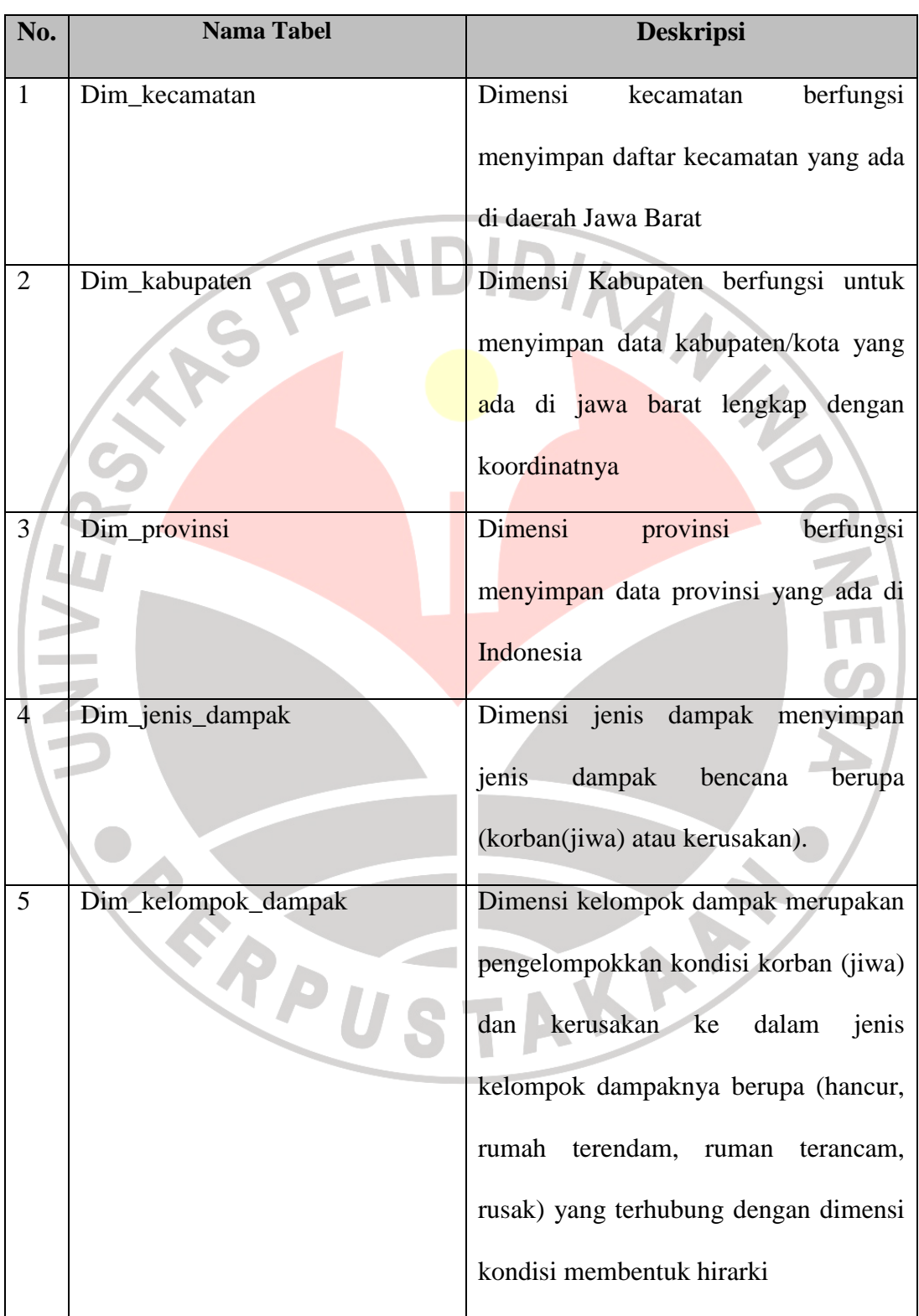

# **Tabel 4.7.** Deskripsi Fungsi Tabel Dimensi dan *Fact Table*

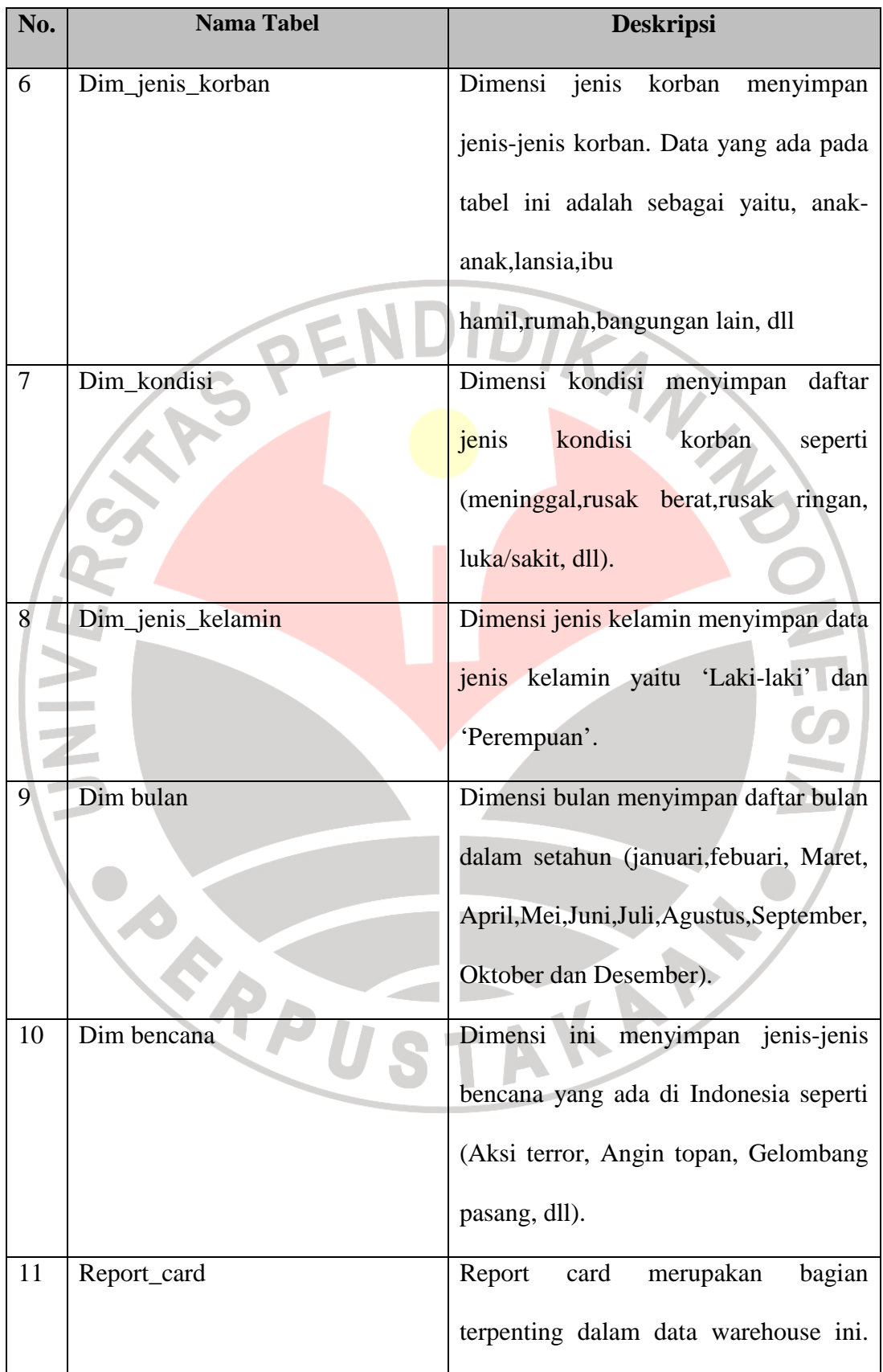

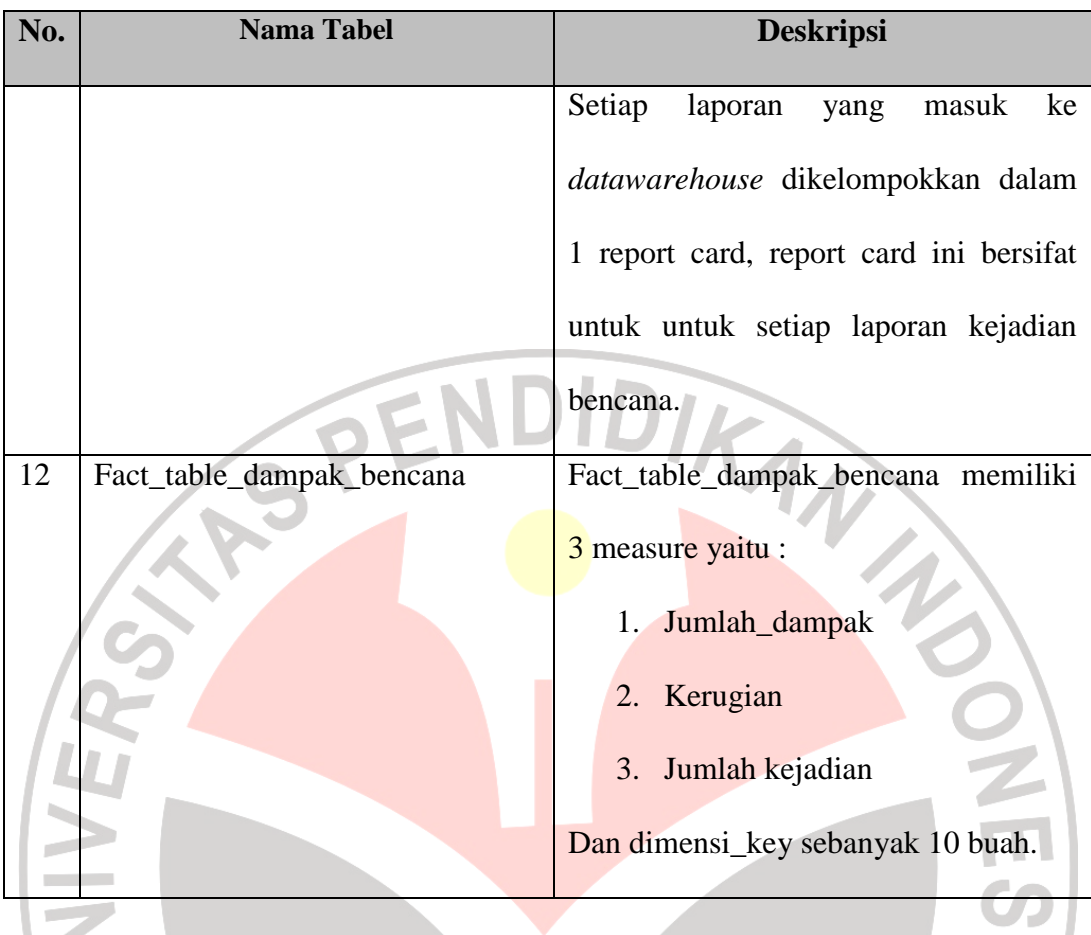

# **4.4 Implementasi**

Dari hasil analisis dan desain yang telah dilakukan, dibuat bentuk *code*  dengan cara mengimplementasikan hasil analisis dan desain tersebut ke dalam bahasa pemograman tertentu. Untuk implementasi sistem pada EIS, dibuat menggunakan bahasa pemograman PHP , RDBMS mySQL dan web server xampp-win32-1.7.3.

Hasil implementasi modul program untuk perangkat lunak ini sebagai berikut.

- 1. Modul ETL (Extract Transform Load)
- 2. Modul Analisis Komposisi
- 3. Modul Analisis Temporal
- 4. Modul Analisis Statistik
- 5. Modul Analisis Pivot Table
- 6. Modul Analisis Spasial

#### **4.4.1** *Extract Transform Load (ETL)*

Dalam penelitian ini ETL berfungsi memasukkan data dari file eksternal dalam dengan format excel ke dalam *datawarehouse*. Prosesnya terlihat pada gambar 4.2 adalah sebagai berikut:

TRAN 20

- 1) File eksternal dirubah formatnya ke standar ETL, ini berfungsi untuk menjaga konsistensi data dan format data yang akan dimasukkan ke *Datawarehouse*.
- 2) File eksternal di upload dengan engine ETL kemudian *engine* bekerja mengekstrak setiap data per-*cell*.
- 3) Data hasil ekstraksi kemudian ditransform ke dalam standar *datawarehouse*
- 4) Setelah data di transform kemudian data di load ke database.

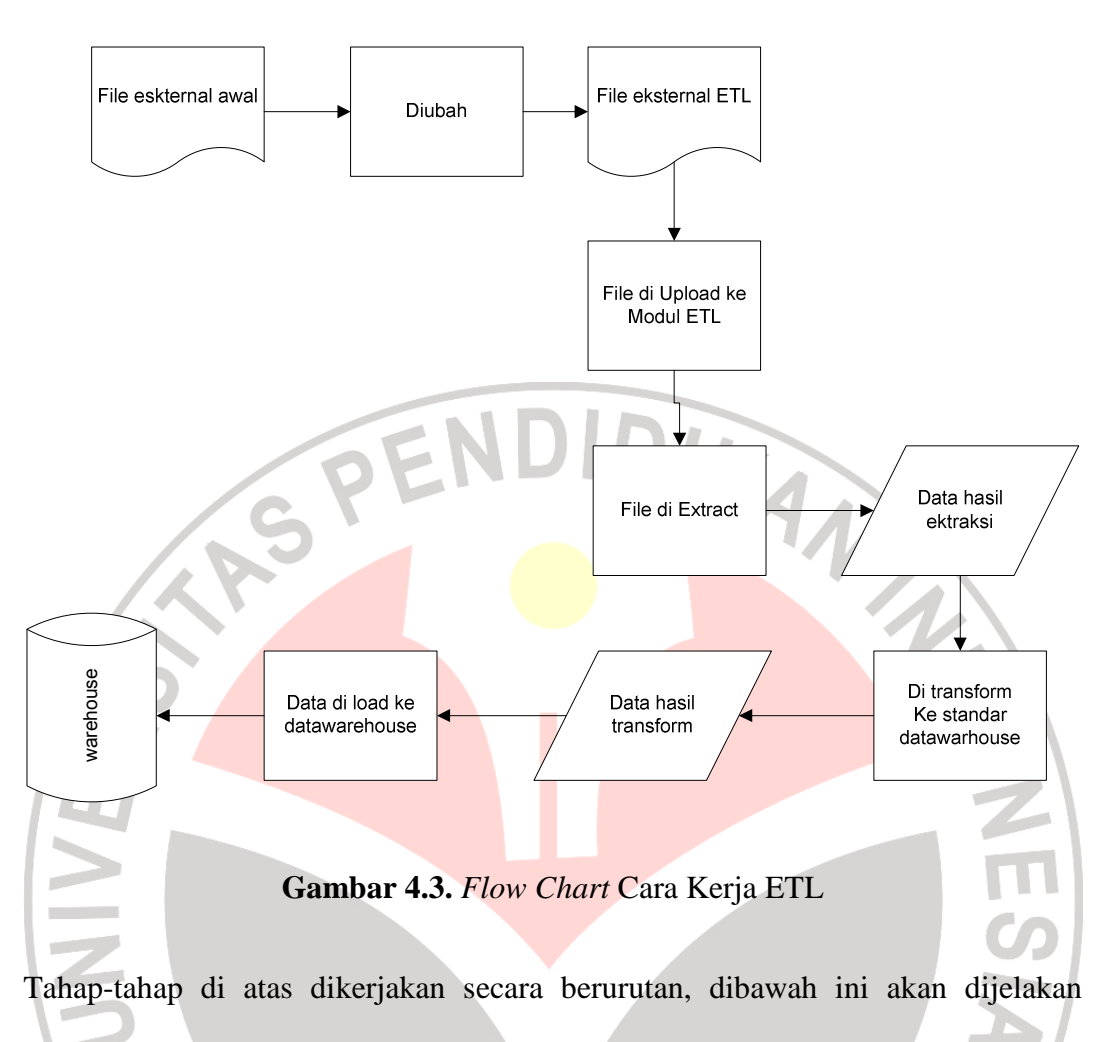

proses ETL pada EIS secara garis besar.

## **4.4.1.1. Standardisasi File Eksternal**

Format awal file eksternal untuk data bencana yang ada di BPBD Jawa Barat tidak memiliki standar yang baku, seperti pada gambar 4.4.

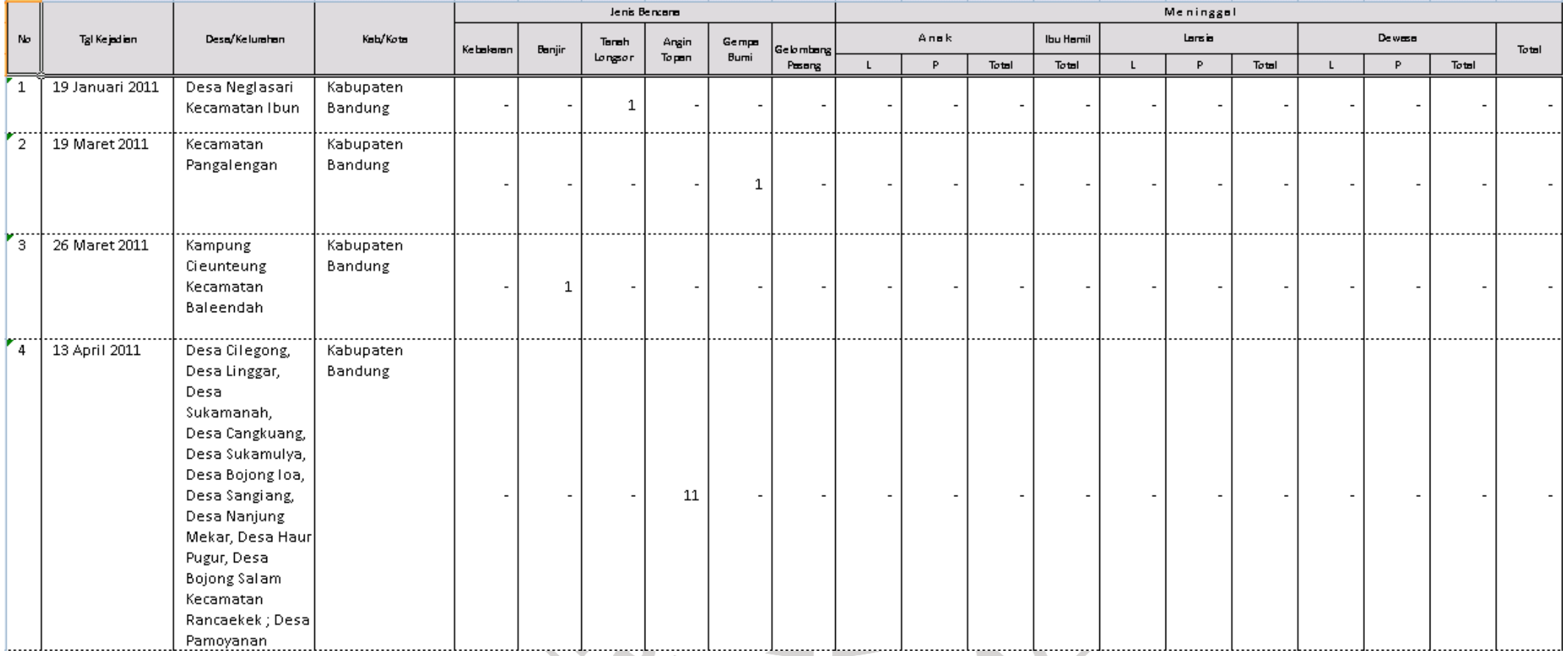

**Gambar 4.4.** Bagian Dari Salah Satu Format Eksternal Yang Belum Menggunakan Standar

Format awal dalam satu file eksternal terlihat pada gambar 4.4 hanya mencangkup beberapa jenis bencana yang tidak memungkinkan adanya penambahan jenis bencana lainnya. Dalam satu file format awal terdiri dari beberapa sheet yang mewakili setiap kabupaten. Satu file external memwakili laporan kejadian bencana dalam rentang waktu enam bulan setiap tahunnya.

Format awal kemudian dirubah ke standar EIS dengan beberapa perubahan sebagai berikut:

• Format standar ETL memungkinkan laporan berbagai jenis bencana. • Satu format standar ETL memwakili laporan kejadian bencana perenam bulan dan 1 kabupaten hal ini untuk mengurangi resiko time out pada saat proses ETL berlangsung.

AKAR

B

ERPU

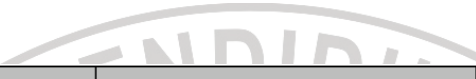

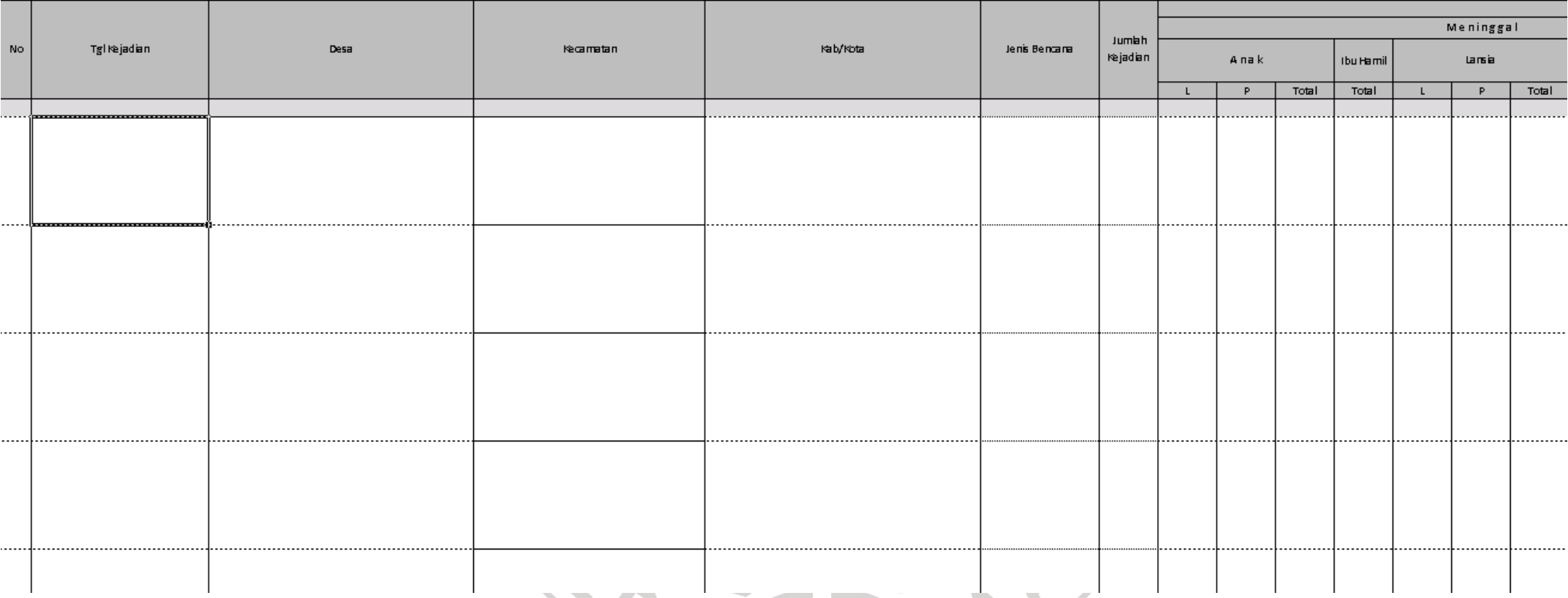

**Gambar 4.5.** Format Standar ETL Untuk File Eksternal AN.

#### **4.4.1.2. Proses Ekstraksi**

Data yang telah distandarkan kemudian di upload ke modul ETL untuk kemudian di ekstrak, proses ekstraksi menggunakan *lib PHPEXCEL*. Ekstraksi dilakukan dengan cara membaca seluruh jumlah *cell* yang terisi dimasukkan kedalam cell temporari yang telah ditentukan sebelumnya. *Cell* temporari berguna untuk menyimpan hasil kalkulasi jumlah *cell* terisi. Setiap *cell* kemudian ditelusuri *column by column* selama hasil kalkulasi jumlah *cell*. Nilai yang ada di setiap cell diambil dan kemudian di masukkan kedalam *array*. Proses ekstrasi secara lebih detil dapat dilihat dalam dokumen teknis halaman 68.

#### **4.4.1.3. Proses Transform**

Data hasil ekstraksi kemudian ditransform ke dalam standar *datawarehouse*. Proses *transform* data di lakukan pada setiap dimensi. Contoh *transform* data sebagai berikut :

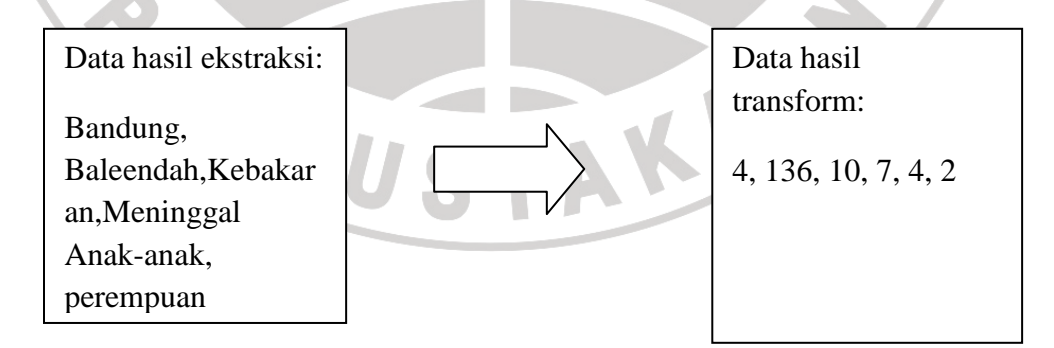

#### **Gambar 4.6.** Contoh Proses Transform

Proses transform dengan membaca array yang telah di buat pada saat proses ektraksi kemudian di transform dan di load ke database. Proses transform secara lebih detil dapat dilihat dalam dokumen teknis halaman 75.

#### **4.4.1.4. Proses load data ke datawarehouse**

Data yang telah mengalami proses transformasi kemudian di masukkan ke dalam database. Setiap laporan yang masuk memiliki satu no unik dalam EIS ini disebut no\_report\_card. Fungsi dari no\_report\_card untuk mengelompokkan data yang telah di pecah-pecah menjadi satu kembali. Algoritma pseoudocode untuk load ke database secara lebih detil dapat dilihat dalam dokmen teknsi halaman 88.

#### **4.4.2 Dashboard**

*Dashboard* pada EIS berfungsi untuk melihat secara terangkum variabelvariabel analisis bencana. *Dashboard* memiliki beberapa informasi yang dibutuhkan oleh pihak eksekutif yang tersaji dengan grafik-grafik, informasi terdapat dalam *dashboard* yang ada pada tabel 4.8 di halaman berikutnya:

RPUSTAKE

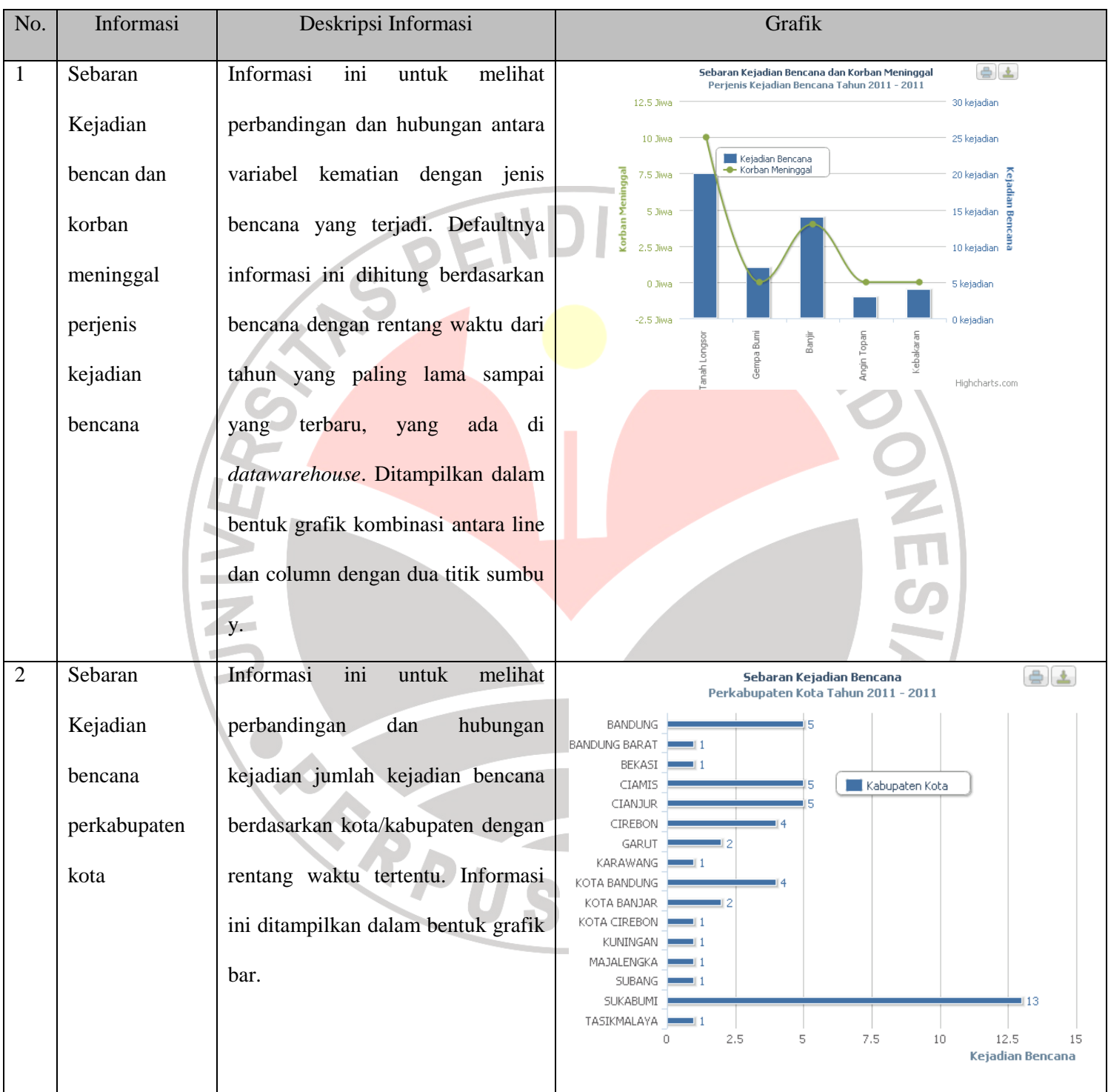

# **Tabel 4.8.** Informasi yang Terdapat Dalam Dashboard

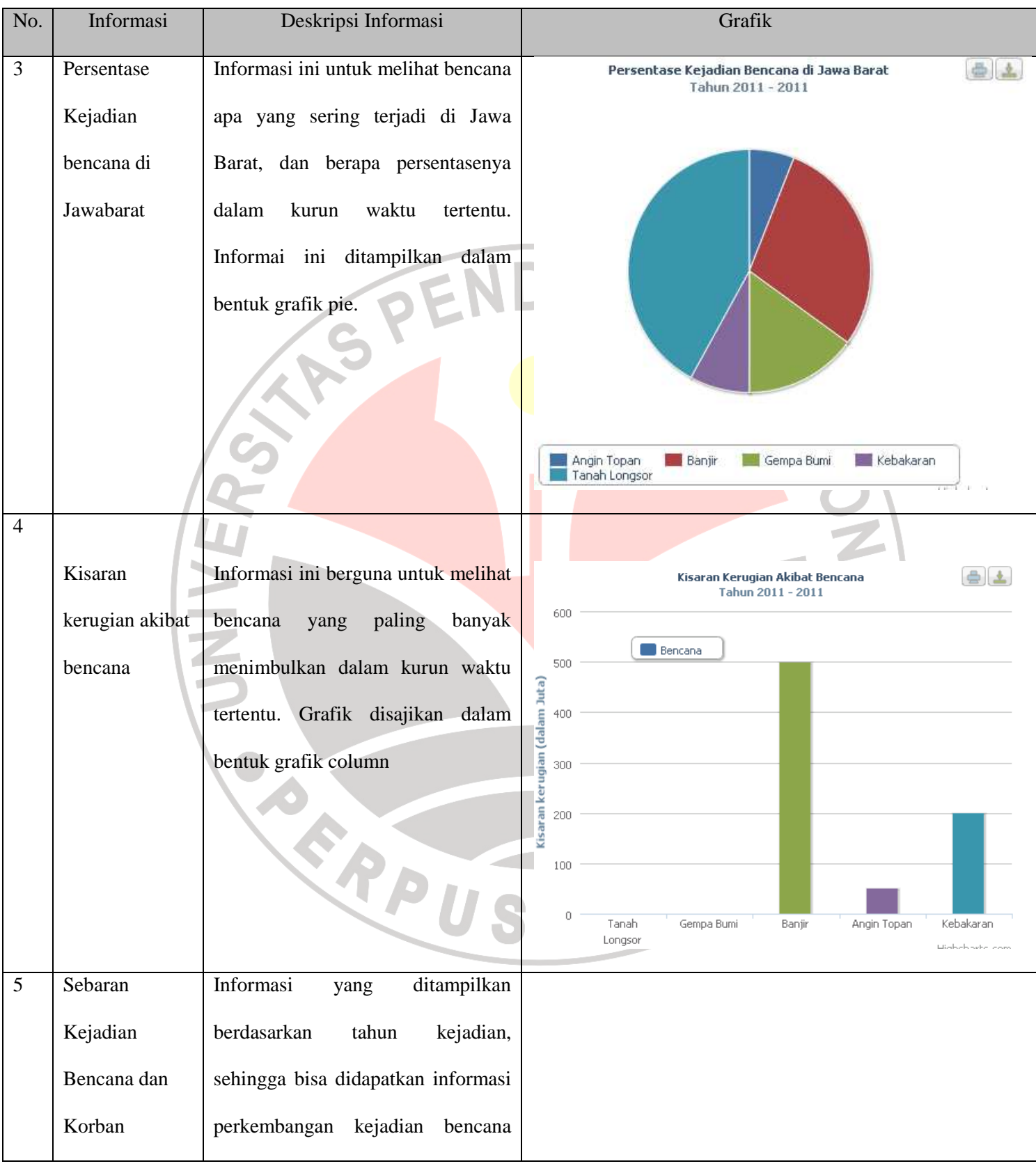

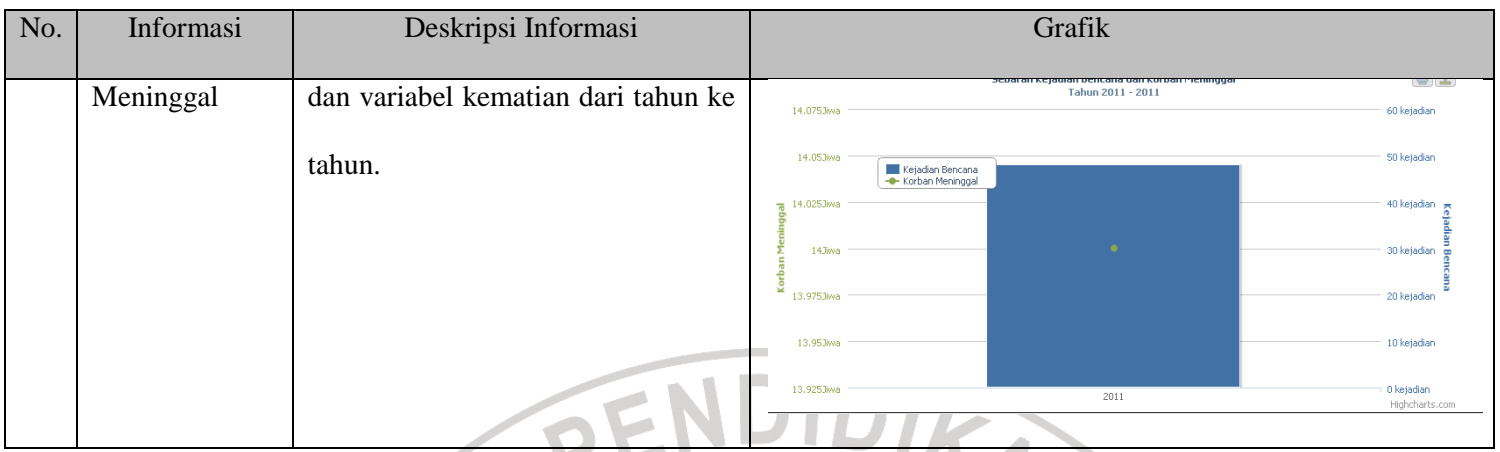

Data dari *datawarehouse* diambil yang kemudian dirangkum berdasarkan kebutuhan informasi yang akan ditampilkan didashboard. Informasi ini dapat di lihat lebih detil untuk setiap komponen informasinya, informasi yang akan ditampilkan lebih detil akan memanggil modul *drill down*.

Berdasarkan flow chart pada gambar 4.7 Informasi dilihat dapat dilihat lebih detil berdasarkan dimensi kabupaten dan dimensi tahun. Ketika informasi di*drill down* berdasarkan kabupaten atau tahun atau keduanya maka seluruh informasi yang ditampilkan dalam dashboard akan memperlihatkan detil sesuai dengan dimensi yang dipilih.

ROUSTAKA

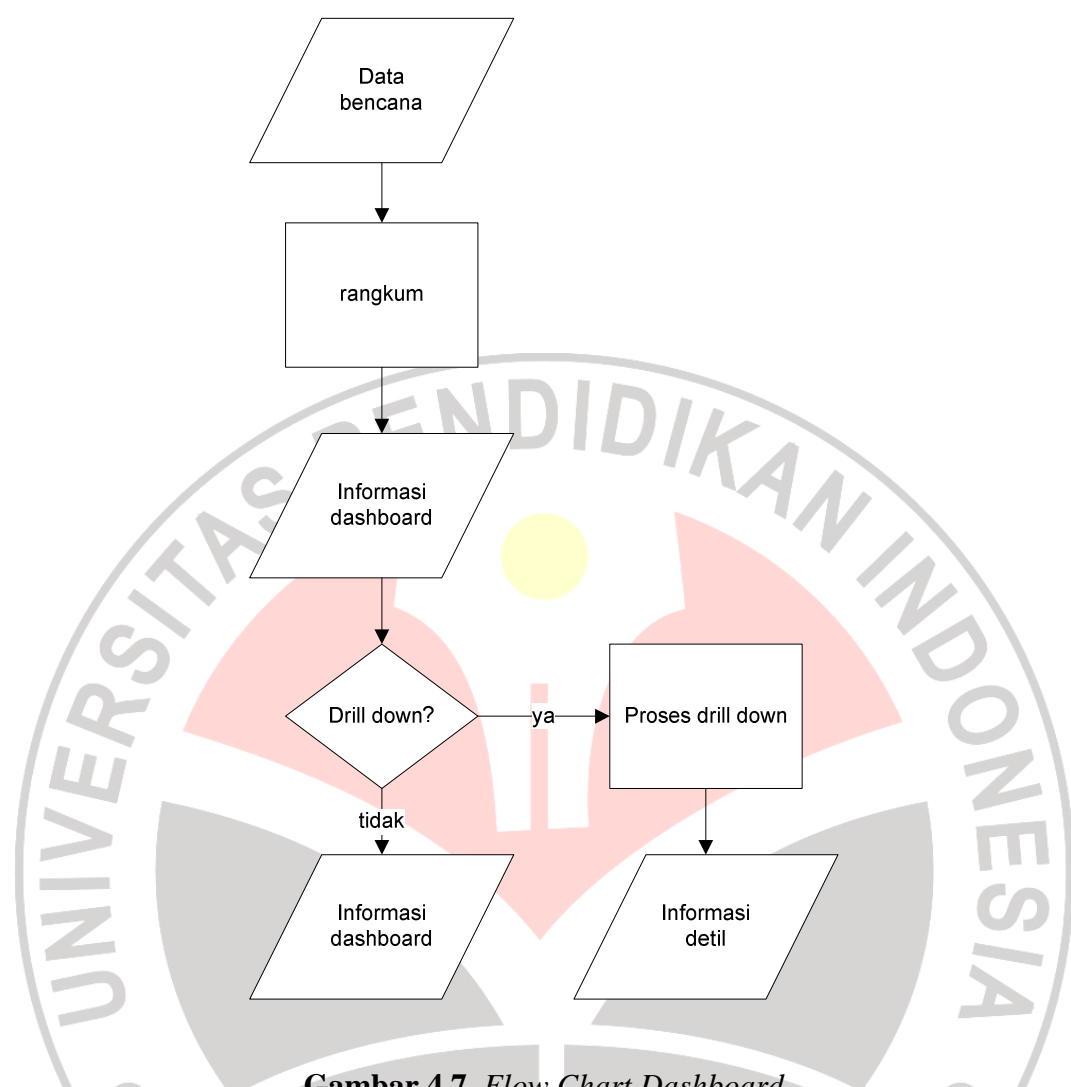

**Gambar 4.7.** *Flow Chart Dashboard*

### **4.4.3 Analisis Komposisi**

Analisis komposisi berfungsi untuk menganalisis setiap variabel bencana berdasarkan komposisi dari setiap variabel. Analisis ini menghasilkan grafik. Berdasarkan lokasi dan jenis bencana, informasi berupa grafik akan dihasilkan sebagai hasil analisis sistem terhadap variabel bencana yang akan dianalisis. Sebagai contoh, "*seorang eksekutif ingin melihat komposisi bencana banjir terjadi dimana saja dalam bentuk grafik column*". Dengan analisis komposisi

eksekutif memilih variabel bencana dengan nilai banjir, berdasarkan lokasi,dan variabel bencana kejadian. Hasil analisis kejadian yang dihasilkan adalah sebagai berikut:

#### Grafik Persebaran Banjir di Jawa Barat

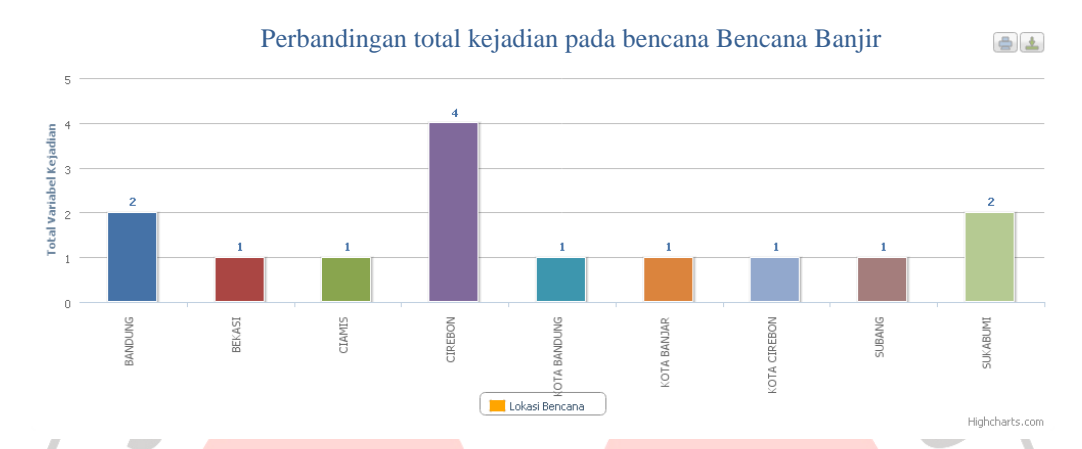

**Gambar 4.8.** Hasil Analisis Informasi Untuk Menganalisis Persebaran Banjir

Informasi yang dihasilkan dari hasil analisis komposisi bisa di ditampilkan dalam empat tipe grafik yaitu; grafik pie, grafik bar, grafik pie dan kombinasi line dan column. Hasil analisis komposisi dapat di *drill down* ke bentuk informasi yang lebih detil. Dalam contoh di atas kita akan men-*drill down* Cirebon, menurut hasil analisis Cirebon sebagai kota yang paling banyak mengalami banjir pada TAKAP tahun 2011. P RPU

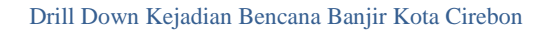

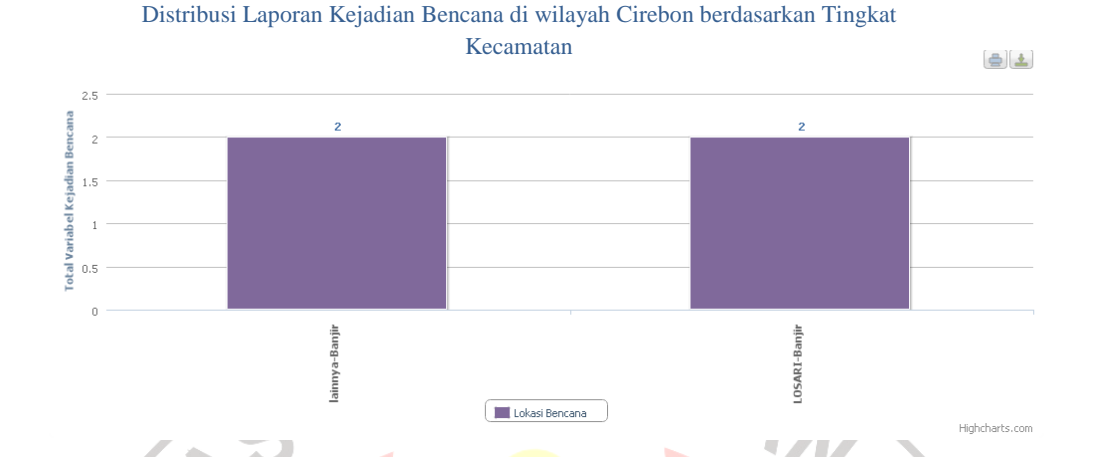

**Gambar 4.9.** Hasil *drill down* Persebaran Bencana di Cirebon

*Drill down* dari hasil analisi komposisi memperlihatkan secara lebih detail persebaran banjir di Cirebon tersebar di 2 kecamatan lainnya (untuk kecamatan yang tidak terdaftar di database) dan kecamatan Losari. Di tingkat kecamatan ini kita bisa menggunakan *drill down* kembali informasi sampai ke tingkat desa dengna cara mengklik grafik maka akan ditampilkan pivot table hasil analisis kompoisisi.

|           |           |      |                        | Æ              |
|-----------|-----------|------|------------------------|----------------|
| Kabupaten | Kecamatan | Desa | Jenis Kerusakan/Korban | Jumlah         |
| CIREBON   | LOSARI    |      | Hancur                 | $\,0\,$        |
|           |           |      | Korban hilang          | $\theta$       |
|           |           |      | korban luka/sakit      | $\,0\,$        |
|           |           |      | Korban menderita       | $\mathbf{0}$   |
|           |           |      | Korban mengungsi       | $\overline{0}$ |
|           |           |      | Korban meninggal       | $\,0\,$        |
|           |           |      | Rumah Terancam         | $\theta$       |
|           |           |      | Rumah Terendam         | $\,0\,$        |
|           |           |      | Rusak                  | 175            |
|           |           |      | Rusak Berat            | $\,0\,$        |
|           |           |      | Rusak Ringan           | $\overline{0}$ |
|           |           |      | Rusak Sedang           | $\theta$       |
|           |           |      |                        |                |

**Gambar 4.10.** Hasil *drill down* Tingkat Desa Berupa *pivot table*

Berdasarkan flowchart pada gambar 4.11. proses analisis adalah sebagai berikut:

- 1. **Profil grafik**; merupakan profil hasil analisis berupa: judul hasil analisis, tinggi dan lebar dari grafik, rentang waktu analisis dan jenis grafik yang akan digunakan sebagai hasil analisis.
- 2. **Jenis perbandingan**, jenis perbandingan yang dipilih sangat mempengaruhi hasil analisis, jika perbandingan sesuai lokasi dipilih hasil analisis yang akan dihasilkan berupa perbandingan variabel bencana berdasarkan lokasi, perbandingan sesuai lokasi dapat di filter berdasarkan jenis bencana. Begitu juga jika perbandingan sesuai bencana di pilih maka hasil analisis akan didasarkan pada perbandingan variabel analisis dengan jenis bencana dan dapat di filter berdasarkan lokasi.
- 3. **Variabel analisis**, variabel analisis merupakan variabel kebencanaan yang akan di analisis ada beberap tipe analisis yaitu; jumlah kejadian, jumlah kerugian, korban meninggal, korban luk/sakit, hancur, rusak ringan, rusak berat, dll.
- 4. **Proses analisis,** proses analisis dilakukan setelah semua semua variabel analisis terdefinisi, dengan otomatis variabel yang telah didefinisikan akan diproses dan menghasilkan hasil analisis berupa sajian grafik.
- 5. *Drill down***,** *drill down* merupakan proses dimana kita melihat hasil analisis komposisi secara lebih detil, *drill down* dalam analisis komposisi ini berdasarkan lokasi dari tingkat kota, kecamatan, sampai tingkat desa.
- 6. **Drill up,** drill up proses perangkuman kembali hasil analisis setelah dilakukan *drill down*.

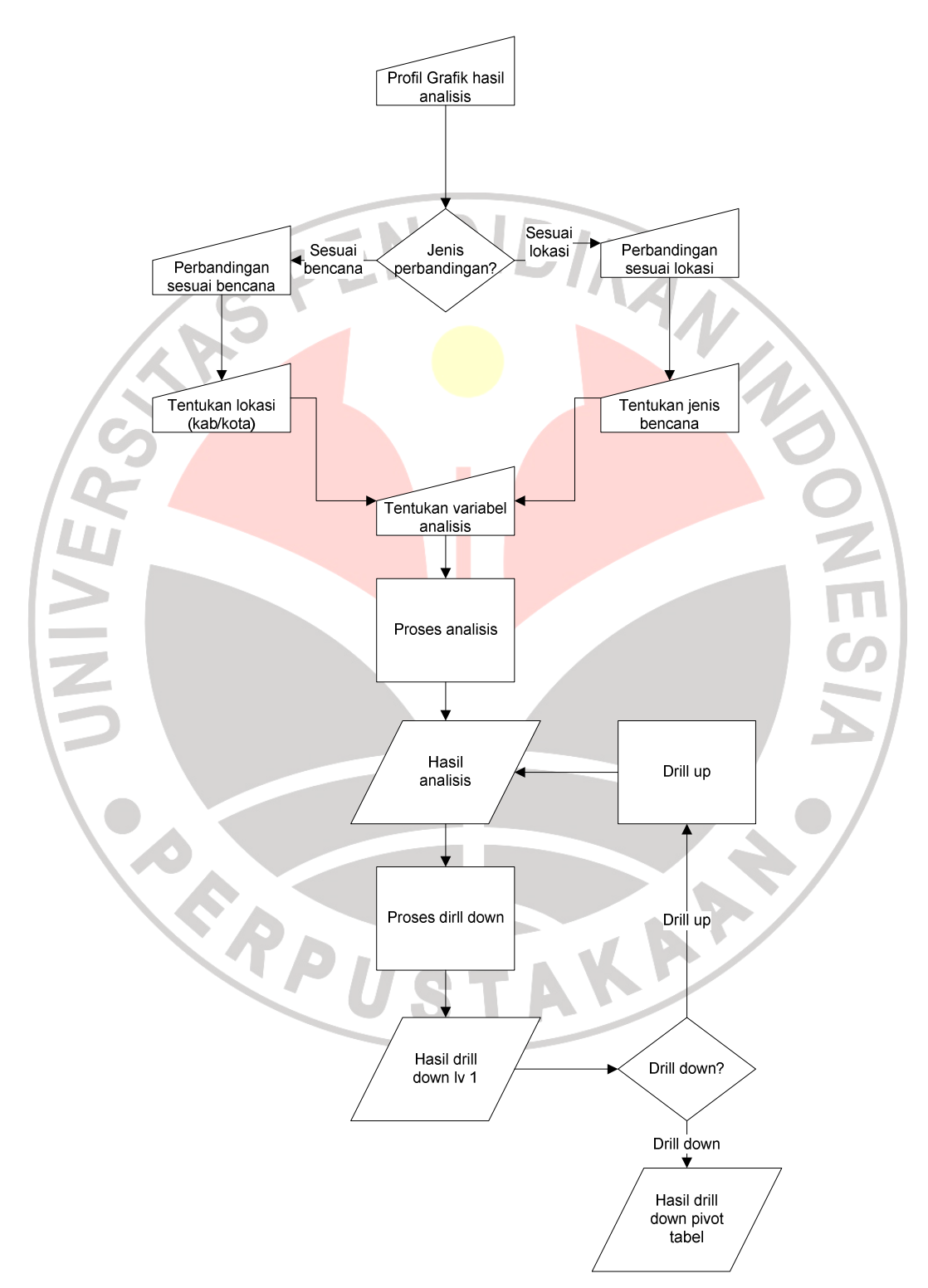

Proses analisis komposisi lebih detil dapat dilihat di dokumen teknis halaman 89.

**Gambar 4.11.** *Flow chart* Analisis Komposisi

#### **4.4.4 Analisis Temporal**

Analisis temporal merupakan tipe analisis variabel bencana berdasarkan waktu (tahun). Analisis ini berfungsi untuk melihat trend suatu variabel kejadian bencana mengalami peningkatan (*increasing*), penurunan (*decreasing*), atau tetap. Misalnya, eksekutif akan melihat trend jumlah kejadian banjir, di wilayah bandung. Analisis temporal akan menghasilkan hasil analisis pertahun yang dapat di*drill down* ke tingkat bulan dan tanggal kejadian bencana.

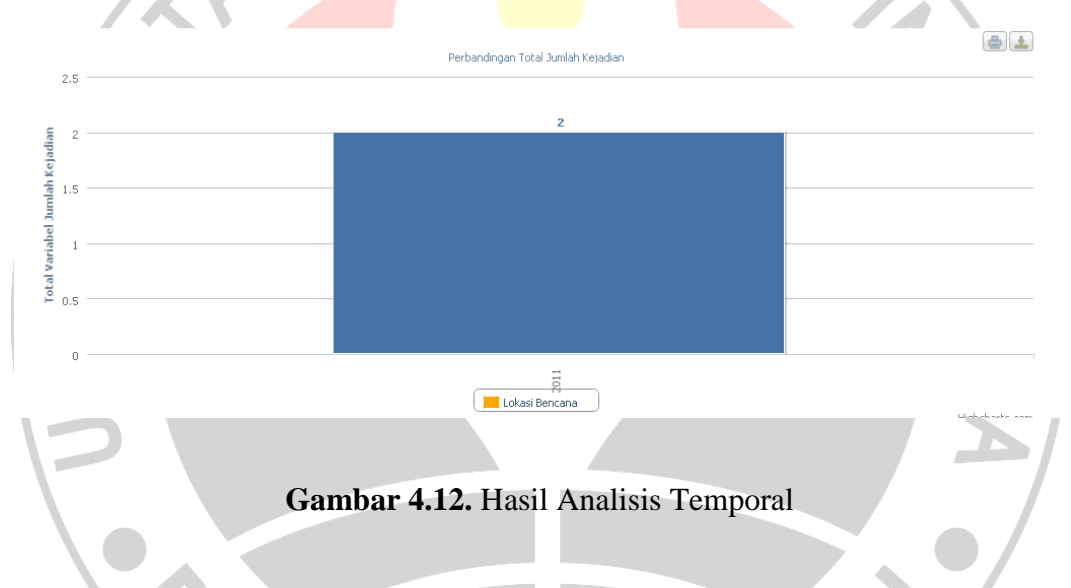

Analisis ini merupakan tipe analisis variabel bencana yang minitik beratkan pada dimensi waktu. Analisis ini dapat dianalisis lebih di detil dari tingkat tahun,bulan, dan tanggal.

 Berdasarkan *flow chart* analisis temporal pada gambar 4.13, proses analisis adalah sebagai berikut.

- 1. Penentuan nilai variabel-variabel analisis seperti; profil grafik, filter analisis variabel analisis. Jika jenis grafik yang dipilih adalah grafik multivariable nilai variabel dua harus ditentukan.
- 2. Hasil proses analisis temporal dapat di *drill down* ke level bulan dan tanggal (harian).

Proses analisis temporal lebih detil dapat dilihat di dokumen teknis halaman 98.

Percel

TAKAP

R

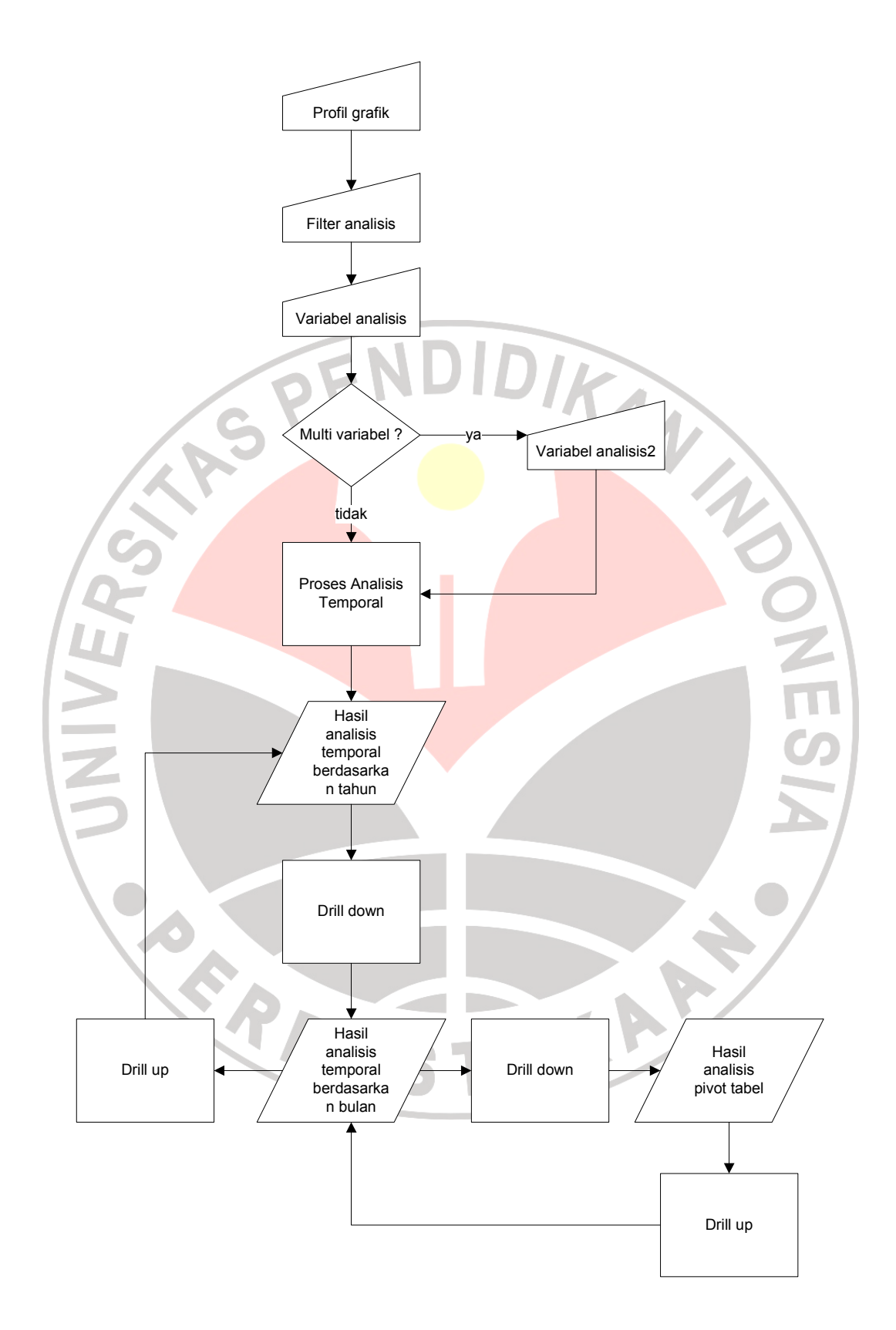

**Gambar 4.13.** *Flow chart* Analisis Temporal

#### **4.4.5 Analisis Statistik**

Analisis ini berfungsi untuk melakukan agregasi pada data-data yang ada di warehouse untuk variabel-variabel bencana. Analisis ini memiliki beberapa tipe analisis agregasi yaitu; jumlah (*Sum*) dan rata-rata(*Average*). Hasil dari analisis statistic berupa *pivot table* dikelompokkan per jenis bencana yang dapat di *drill*  DIRAN *down* pada setiap dimensinya.

|             |                                                      |                   | $\sim$<br><b>The Contract of the Contract of the Contract of the Contract of the Contract of The Contract of The Contract o</b> |            |        |
|-------------|------------------------------------------------------|-------------------|----------------------------------------------------------------------------------------------------|------------|--------|
| Bencana     | Jenis_Dampak                                         | Kondisi           | Jenis_Korban                                                                                                    | 2011       | Total  |
| Angin Topan |                                                      |                   |                                                                                                    | drill down | 939.00 |
|             | Hancur                                               |                   |                                                                                                    | 0.00       | 0.00   |
|             | Korban                                               |                   |                                                                                                    | 24.00      | 24.00  |
|             |                                                      | Korban hilang     |                                                                                                    | 0.00       | 0.00   |
|             |                                                      | Korban menderita  |                                                                                                    | 0.00       | 0.00   |
|             |                                                      | Korban mengungsi  |                                                                                                    | 0.00       | 0.00   |
|             |                                                      | Korban meninggal  |                                                                                                    | 0.00       | 0.00   |
|             |                                                      | korban luka/sakit |                                                                                                    | 24.00      | 24.00  |
|             |                                                      |                   | Anak-anak                                                                                                    | 0.00       | 0.00   |
|             |                                                      |                   | Dewasa                                                                                                    | 23.00      | 23.00  |
|             |                                                      |                   | Ibu Hamil                                                                                                    | 0.00       | 0.00   |
|             |                                                      |                   | Lansia                                                                                                    | 1.00       | 1.00   |
|             | Rumah Terancam                                       |                   |                                                                                                    | 0.00       | 0.00   |
|             | Rumah Terendam                                       |                   |                                                                                                    | 0.00       | 0.00   |
|             | Rusak                                                |                   |                                                                                                    | 915.00     | 915.00 |
|             |                                                      | <b>P</b> Rusak    |                                                                                                    | 0.00       | 0.00   |
|             |                                                      | Rusak Berat       |                                                                                                    | 28.00      | 28.00  |
|             |                                                      | Rusak Ringan      |                                                                                                    | 735.00     | 735.00 |
|             |                                                      |                   | Kantor                                                                                                    | 0.00       | 0.00   |
|             |                                                      |                   | Rumah                                                                                                    | 735.00     | 735.00 |
|             |                                                      |                   | Sarana Kesehatan                                                                                                    | 0.00       | 0.00   |
|             |                                                      |                   | Sekolah                                                                                                    | 0.00       | 0.00   |
|             |                                                      |                   | tempat ibadah                                                                                                    | 0.00       | 0.00   |
|             | $\overline{\phantom{a}}$<br>$\overline{\phantom{a}}$ | Rusak Sedang      | <b>COLLEGE</b>                                                                                                    | 152.00     | 152.00 |

**Gambar 4.14.** Hasil Analisis Statistik Untuk Jenis perhitungan Penjumlahan

Hasil analisis menghasilkan *pivot table* dengan indikator warna merah untuk row yang memiliki nilai dan warna hijau yang berarti row tersebut bernilai nol yang artinya tidak menimbulkan dampak/kerusakan. *Flow chart* dari analisis statistik adalah sebagai berikut.

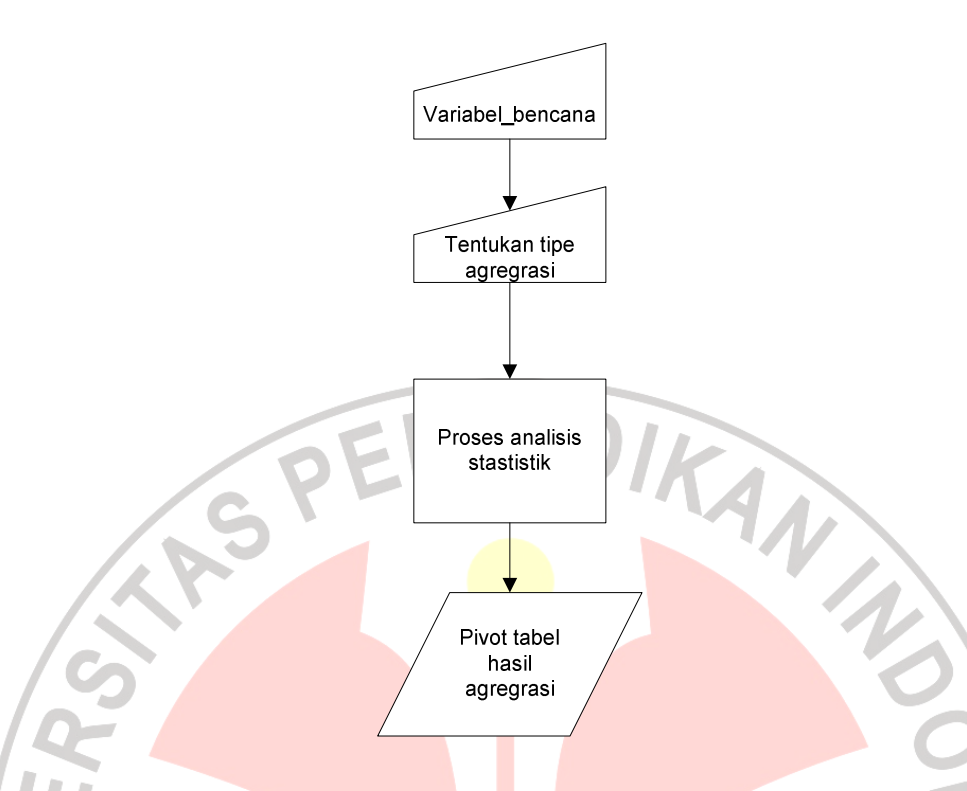

#### **Gambar 4.15.** Flow Chart Analisis Statistik

Proses analisis statistik disesuaikan dengan tipe perhitungan (agregasi) data yang ditentukan pada saat sebelum analisis. Hasil analisis *pivot table* dapat di *drill down* perdimensi. proses analisis statistik lebih detil dapat dilihat di dokumen teknis yang disertakan dalam karya tulis ini.

#### **4.4.6 Analisis Pivot Table**

Analisis ini berbentuk tabular data tipe analisis khusus untuk *pivot table*, tipe analisis ini memiliki filter dimensi yaitu kabupaten, jenis bencana, kondisi kerusakan dan tahun. Data diambil dari database untuk kemudian parser ke tipe data **JSON**, kemudian dilakukan pengelompokkan data dan pengurutan level untuks setiap group data, pengurutan level ini akan berpengaruh pada proses drill

down. Proses analisis pivot table lebih detil dapat dilihat di dokumen teknis halaman 103.

*Pivot table* dibuat dengan memanfaatkan plugin *jquery.pivot plugin* yang dibuat oleh Janus Schmidt, plugin ini memudahkan untuk membuat data tabular pivot yang dapat *didrill down* dan *drill up*. Pada pembuatan pivot table untuk EIS ada beberapa modifikasi pada *plugin* yaitu,

> 1. Pemberian penanda peringatan pada jumlah korban, karena pivot table EIS membutuhkan penanda sebagai peringatan untuk eksekutif pada data bencana yang memiliki jumlah korban. Peringatan yang diberikan EIS bagi eksekutif berupa penanda warna merah yang menindikasikan adanya jumlah korban dan hijau yang mengindikasikan tidak ada jumlah korban. Bentuk peringatan ini bermanfaat menghemat waktu analisis eksekutif dalam menelusuri data bencana. Berikut modifikasinya adalah sebagai berikut:

JNIVE

```
//tambahan titan 
warna=''; 
if(opts.formatFunc(rowSum)!=0){ 
var warna='style="background:#EF6655"'; 
} 
else{ 
var warna='style="background:#8CE836"'; 
} 
sb.append('<td class="total"'+warna+'>'); 
sb.append(opts.formatFunc(rowSum)); 
sb.append('</td>');
$(sb.toString()).appendTo(belowThisRow);
```
2. Rangkuman Penjumlahan pergroup jenis korban, awalnya plugin jquery.pivot menjumlahkan seluruh data korban dalam kolom total tanpa memperhatikan jenis korban. Modifikasi plugin untuk EIS dilakukan agar pivot table dapat menjumlahkan jumlah korban bencana beradasarkan group jenis korbannya.

```
//tambahan titan 
if((item.groupbylevel=='0')||(item.groupbylevel
=='1')||(item.groupbylevel=='2')||(item.groupby
level=='3')||(item.groupbylevel=='4')||(item.gr
oupbylevel=='5')){ 
sb.append(' drill down '); 
} 
else{ 
sb.append(opts.formatFunc(result)); 
} 
sb.append('</td>'); 
resCell = 
$(sb.toString()).appendTo(belowThisRow); 
resCell.data("def", { pivot: pivotCols[col1], 
treeNode: item });
```
#### **4.4.7 Analisis Spasial**

Analisis spasial merupakan tipe analisis berbasis geografis disajikan dengan menggunakan peta digital, memanfaatkan *google map api* sebagai penyedia peta digital. Analisis ini berfungsi untuk melihat distribusi atau persebaran variabel bencana. Hasil dari analisis ini berupa circle yang plot di atas map yang memiliki indikator warna merah, kuning, hijau. indikator merupakan rentang jumlah variabel bencana. Misalnya kita ingin melihat persebaran bencana longsor di daerah jawa barat, maka analisis *spasial* akan menampilkan informasi seperti pada gambar.

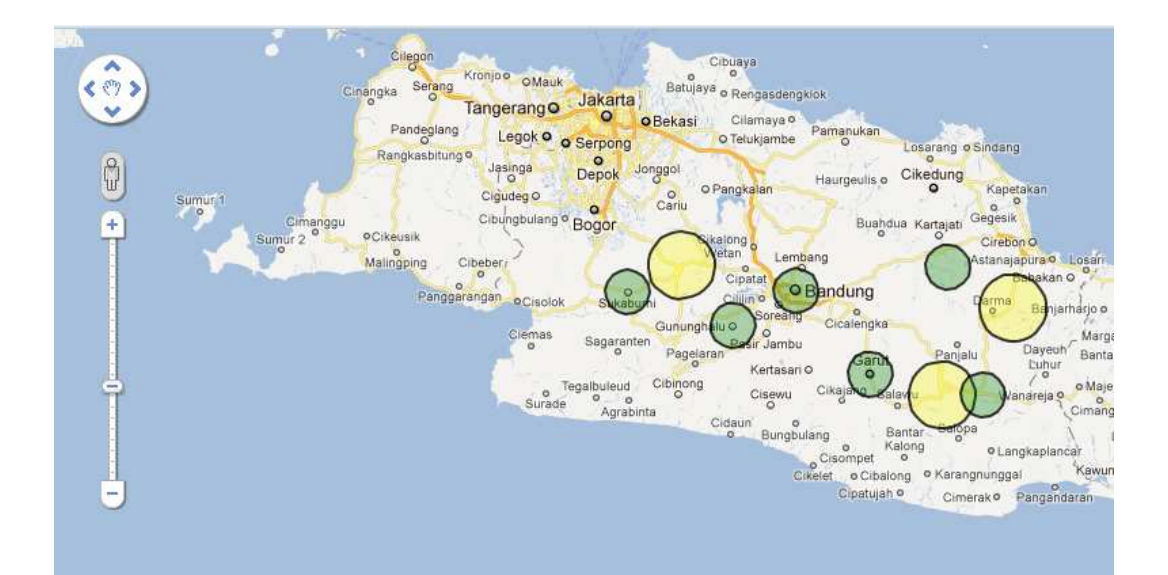

**Gambar 4.16.** Contoh Hasil Analisis Spasial

Proses analisis spasial dengan memasukkan variabel-variabel bencana yang akan di analisis kemudian data peta akan di load dari server *google map api*, Prosesnya secara garis besar dapat dilihat dari flow chart di bawah ini

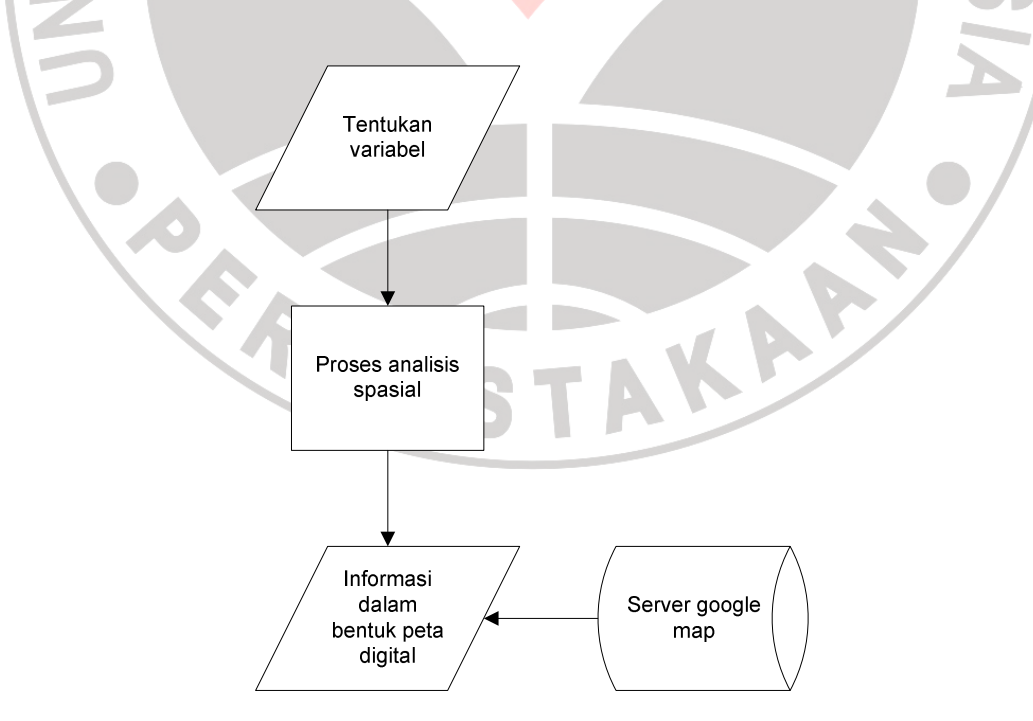

**Gambar 4.17.** *Flow Chart* Analisis Spasial

Proses drill down lebih detil dapat dilihat di dokumen teknis halaman 104.

#### **4.5 Pengujian**

Setelah melakukan implementasi EIS menggunakan metodologi desinventar , sistem diuji melalui serangkaian tes menggunakan *black box testing*  pada setiap modul EIS. Lingkungan pengujian ini dilakukan di Sistem Operasi Windows 7, Browser Google Chrome, komputer dengan processors Intel core i3 2,26 GB dan ram 4 GB. P

| N <sub>0</sub> | <b>Use Case</b> | <b>Jenis</b>     | <b>Skenario Pengujian</b> | Data Uji yang        |          |
|----------------|-----------------|------------------|---------------------------|----------------------|----------|
|                | Pengujian       |                  |                           | <b>Digunakan</b>     | Kode Uji |
| 1.             | Login           | <b>Black Box</b> | <b>Skenario 1:</b>        | Data username dan    | $L-A1$   |
|                |                 |                  | Melakukan login           | password user        |          |
|                |                 |                  | terhadap sistem dengan    | admin/user           |          |
|                |                 |                  | data yang benar           | eksekutif yang telah |          |
|                |                 |                  |                           | terdaftar            |          |
|                |                 |                  |                           |                      |          |
|                |                 |                  | <b>Skenario 2:</b>        | Data username dan    | $L-A2$   |
|                |                 |                  | Melakukan Login           | password user        |          |
|                |                 |                  | terhadap sistem dengan    | admin/user           |          |
|                |                 |                  | data yang salah           | eksekutif yang       |          |
|                |                 |                  |                           | belum terdaftar atau |          |
|                |                 |                  |                           | salah                |          |
| 2.             | Kelola          | <b>Black Box</b> | <b>Skenario 1:</b>        | Data dummy           | $U-A1$   |
|                | User            |                  | Melakukan insert,         | mengenai user        |          |
|                |                 |                  | update dan delete         |                      |          |
|                |                 |                  | terhadap data user        |                      |          |

**Tabel 4.8.** Rencana dan Bentuk Pengujian

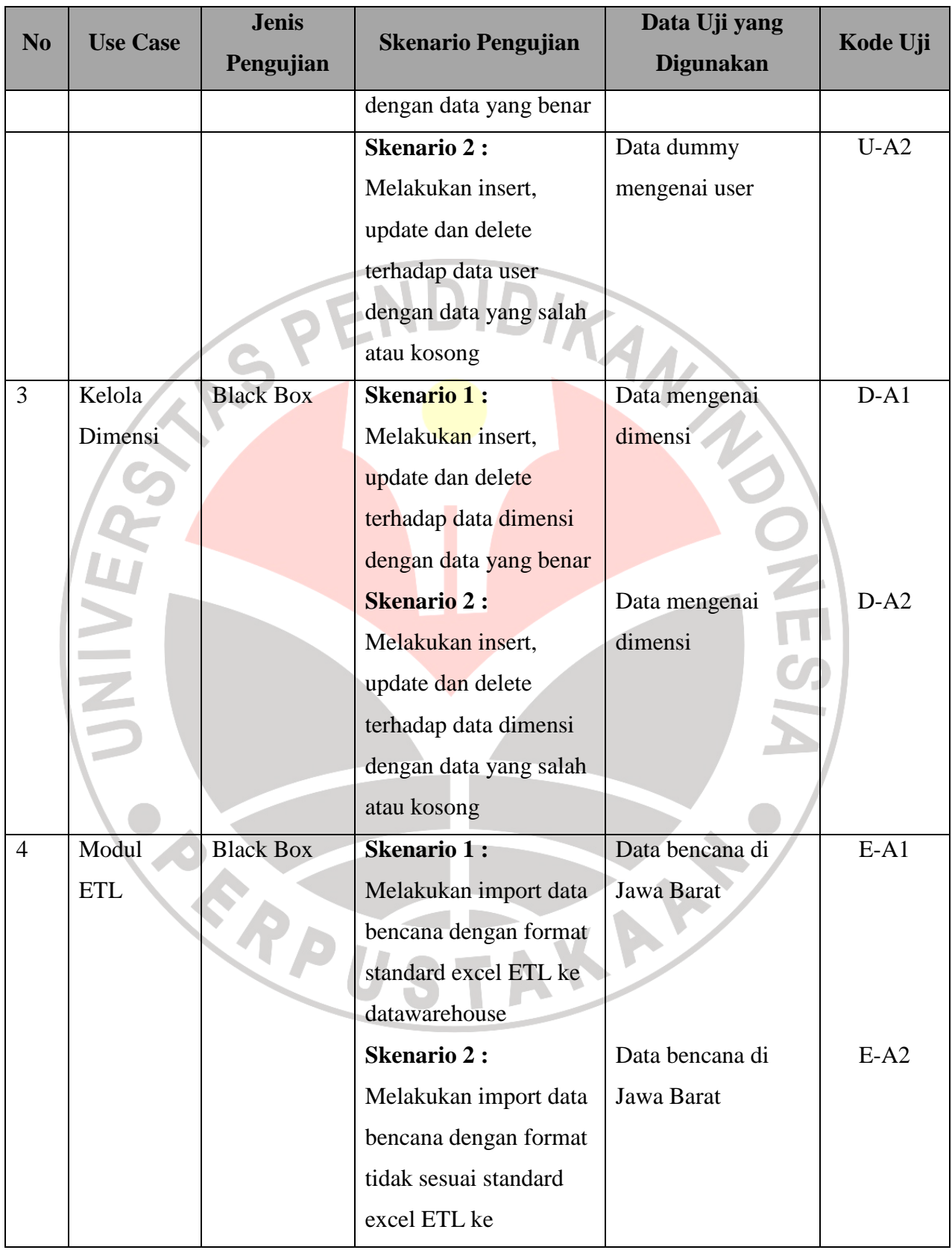

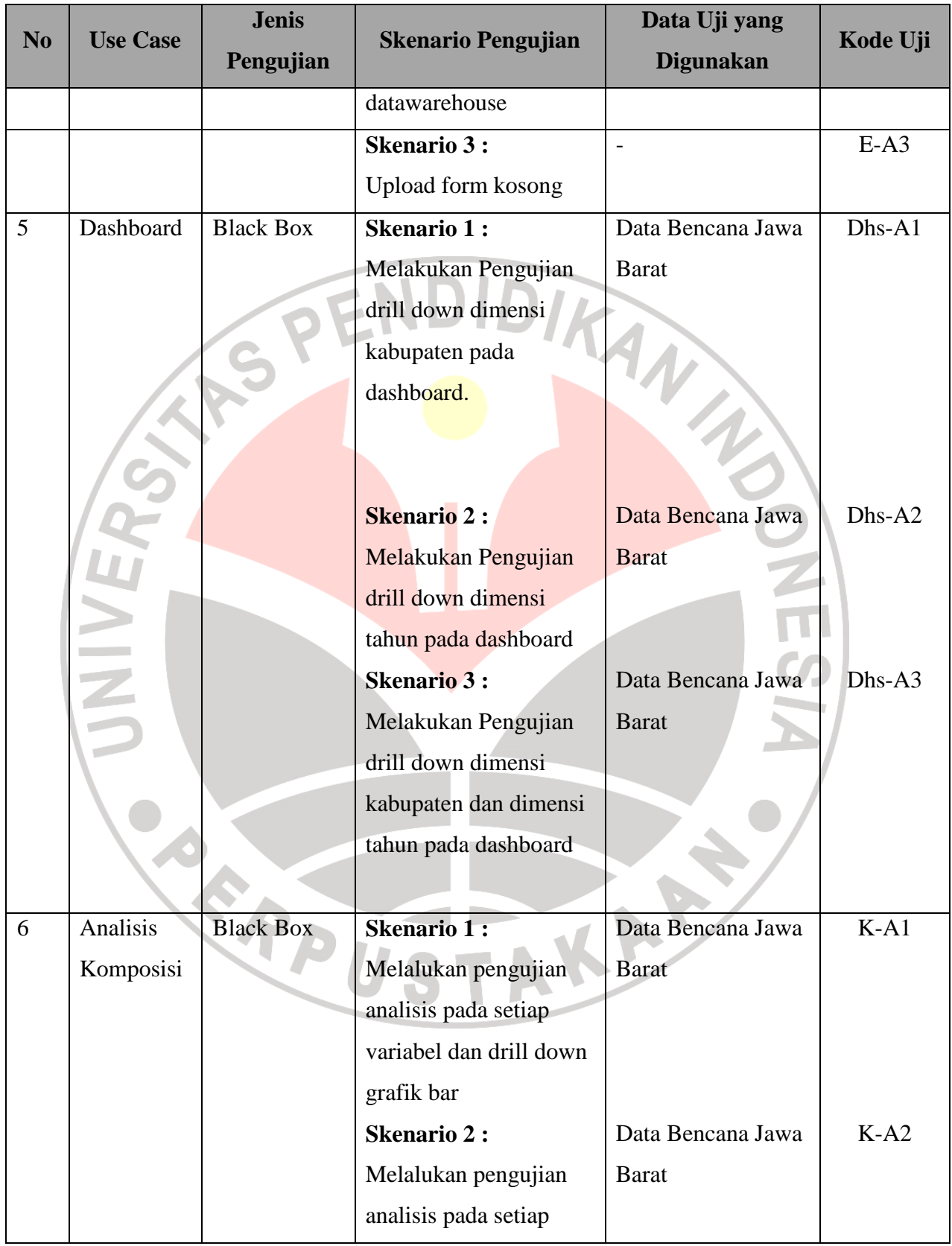

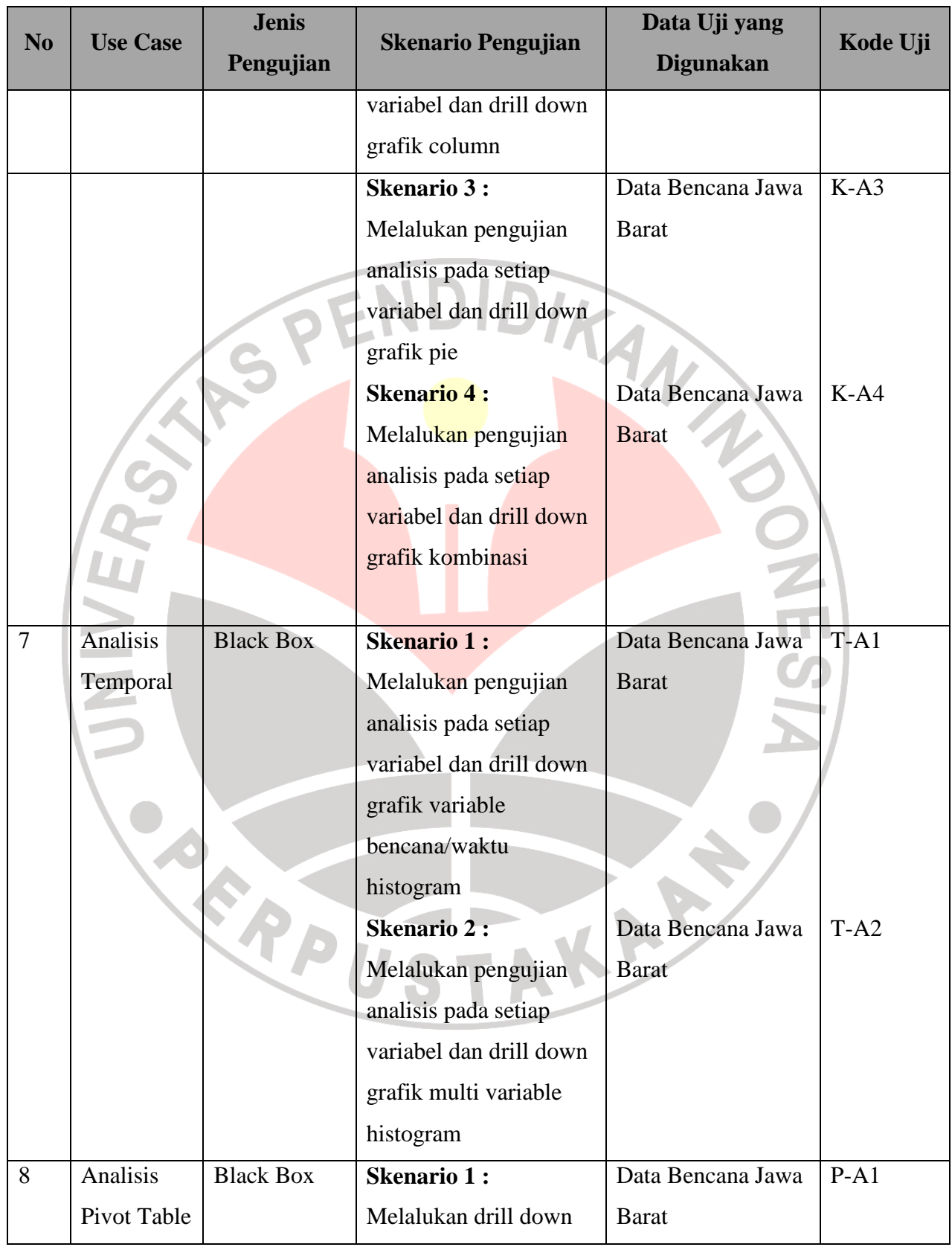

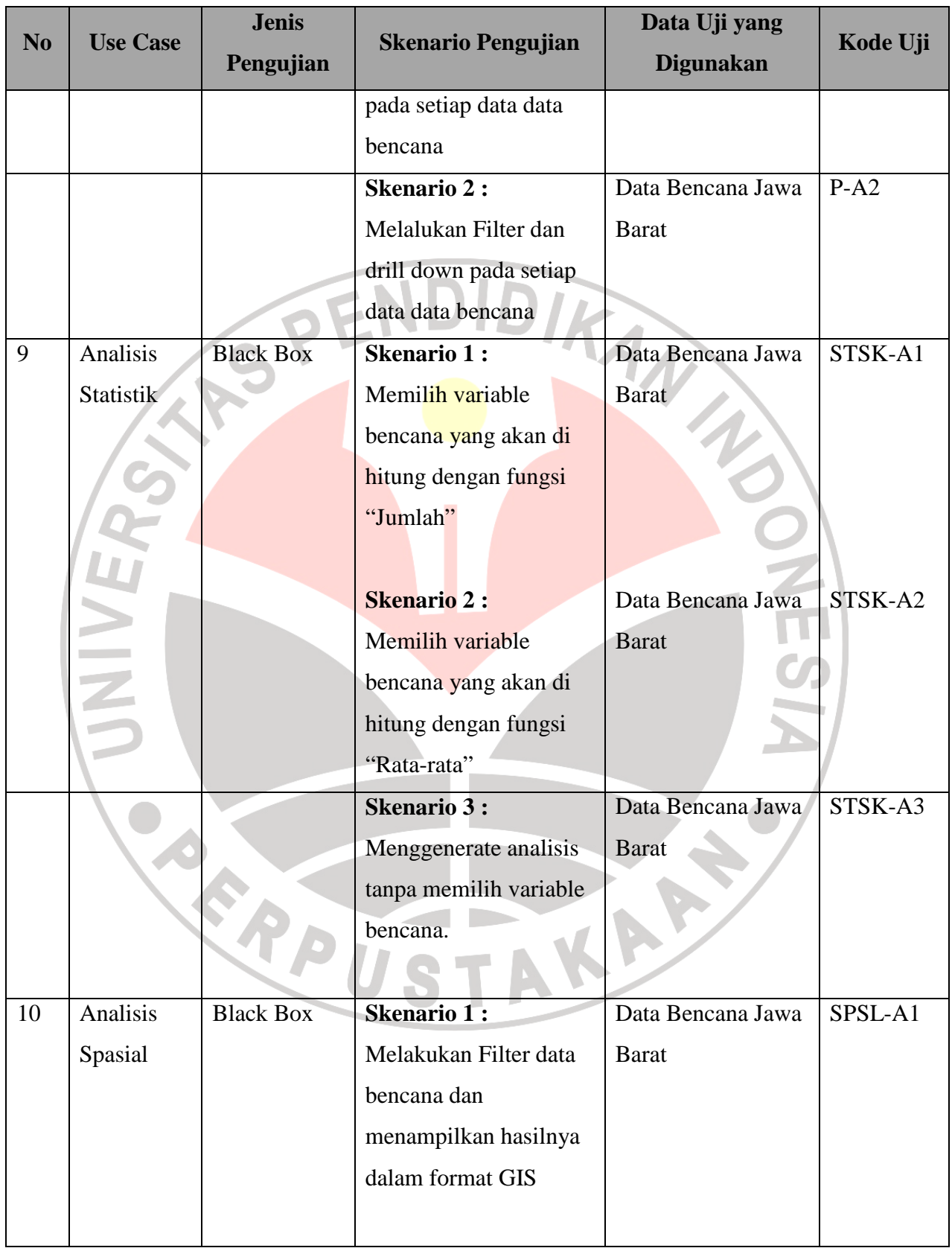

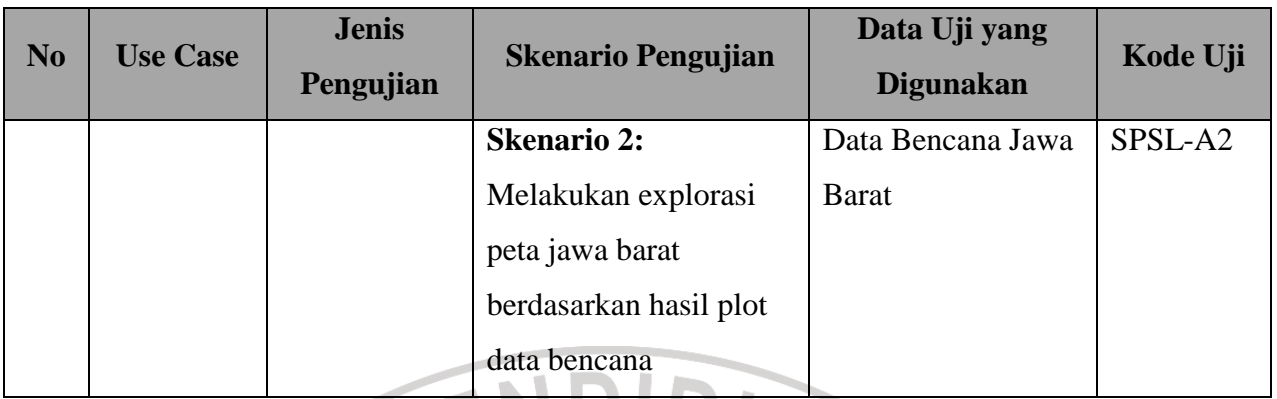

## **Tabel 4.9.** Hasil Pengujian

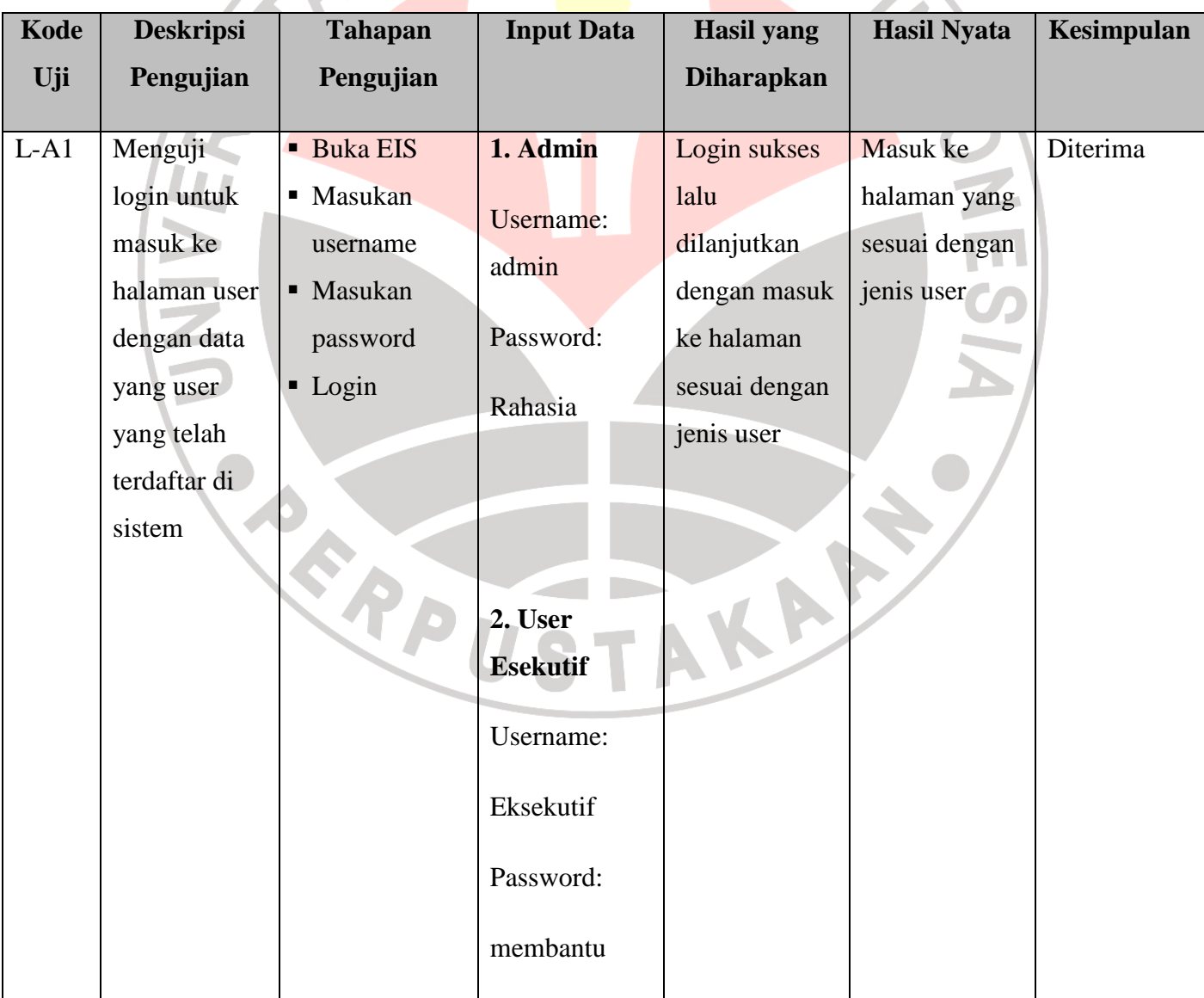

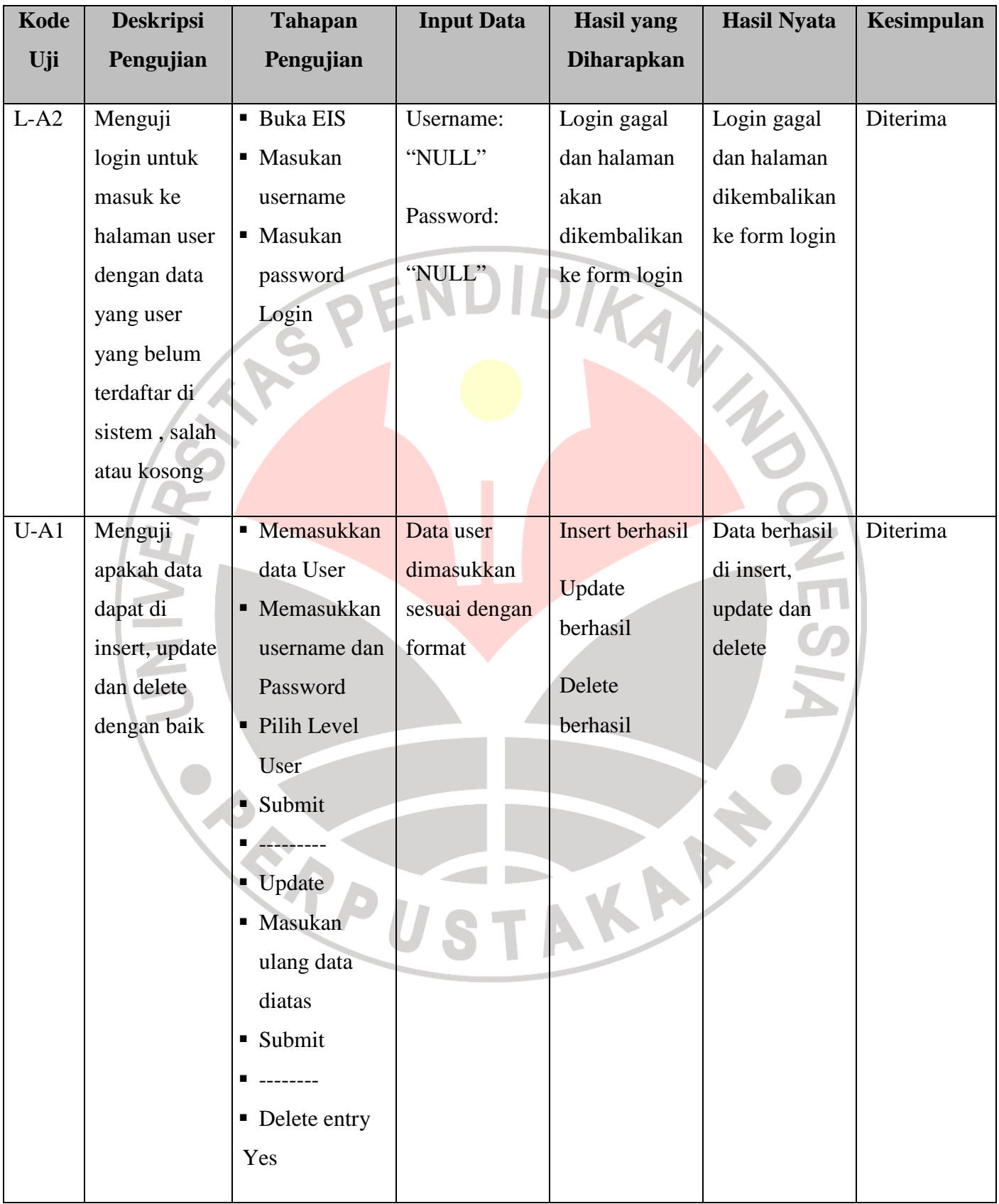

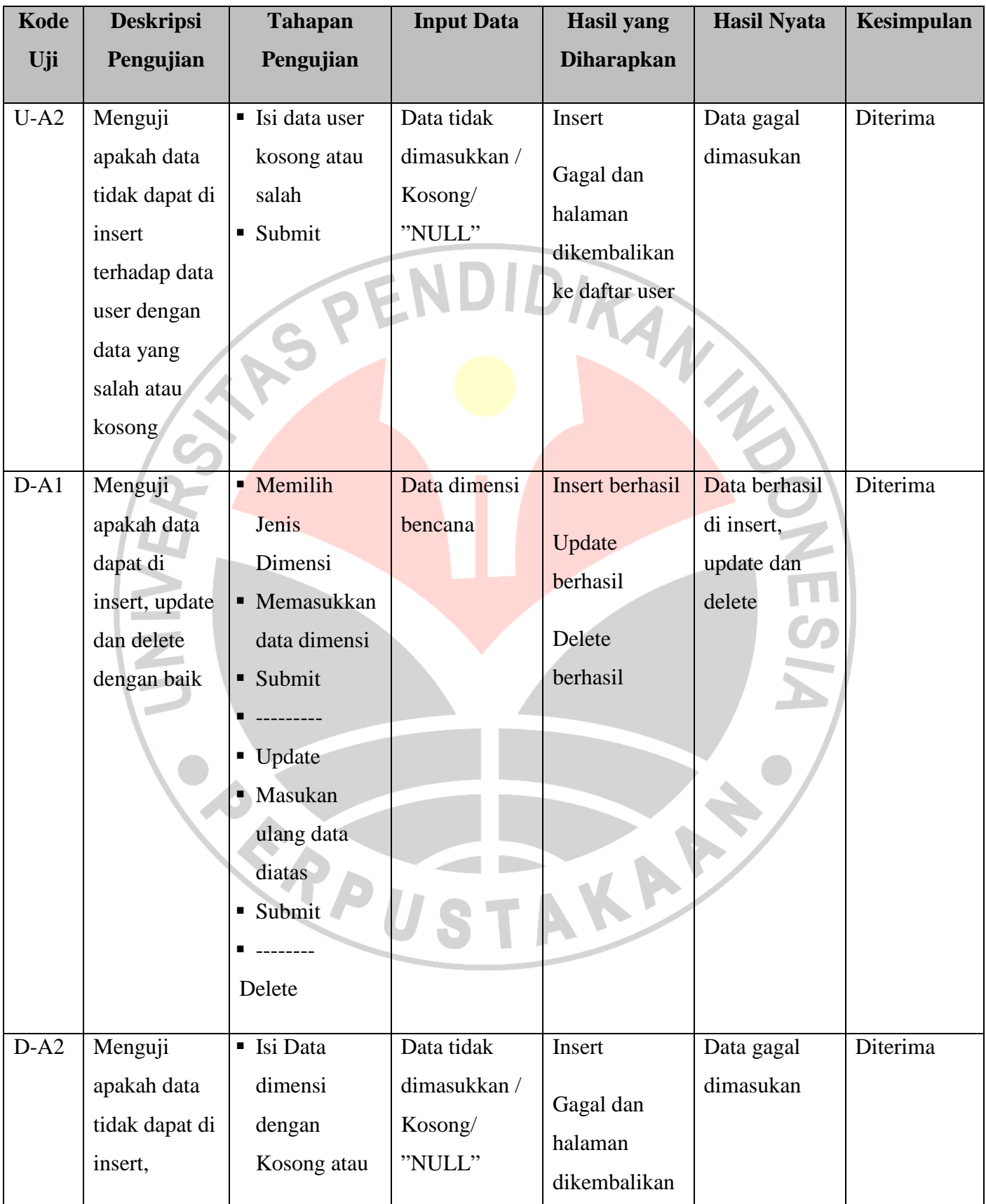

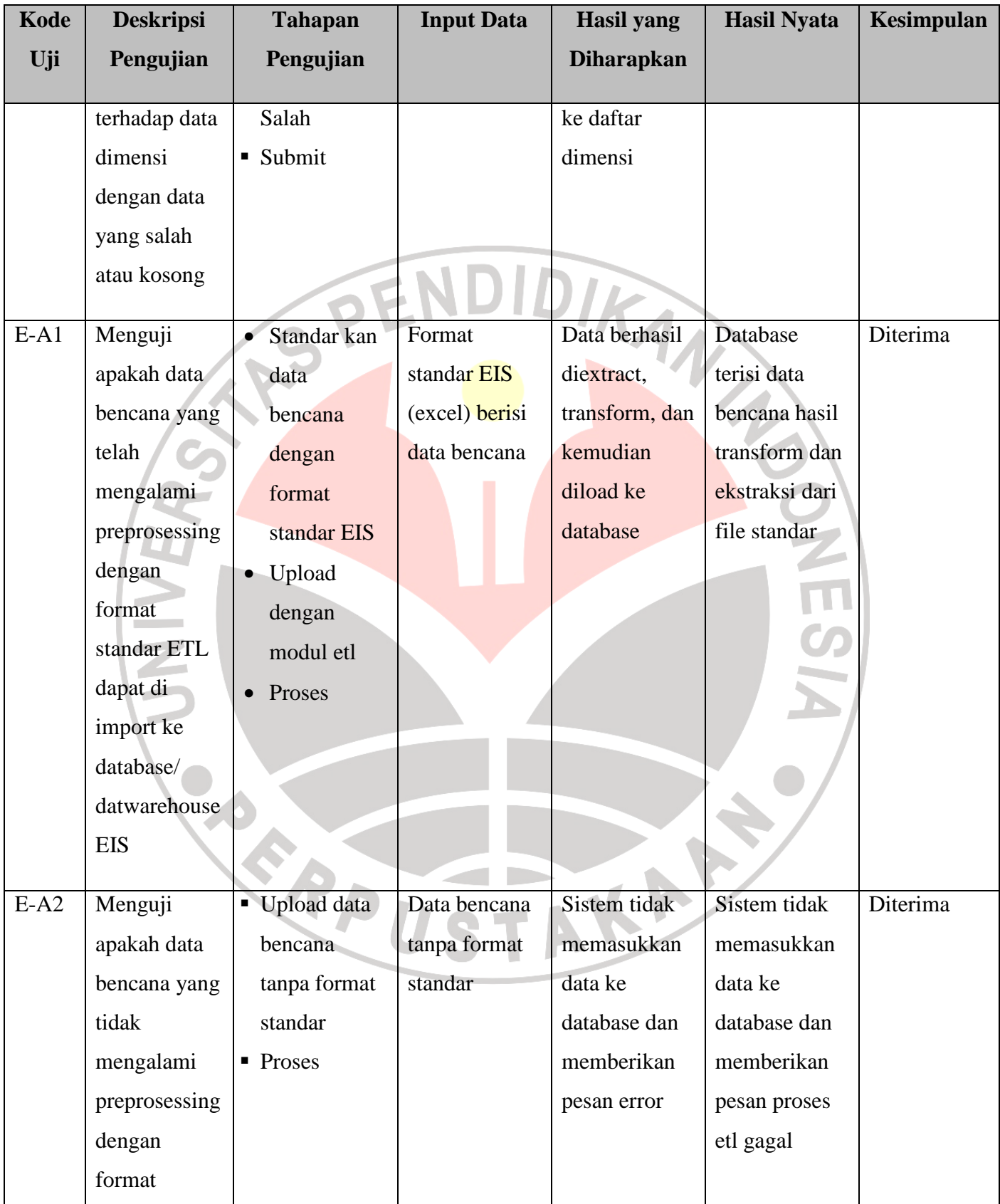

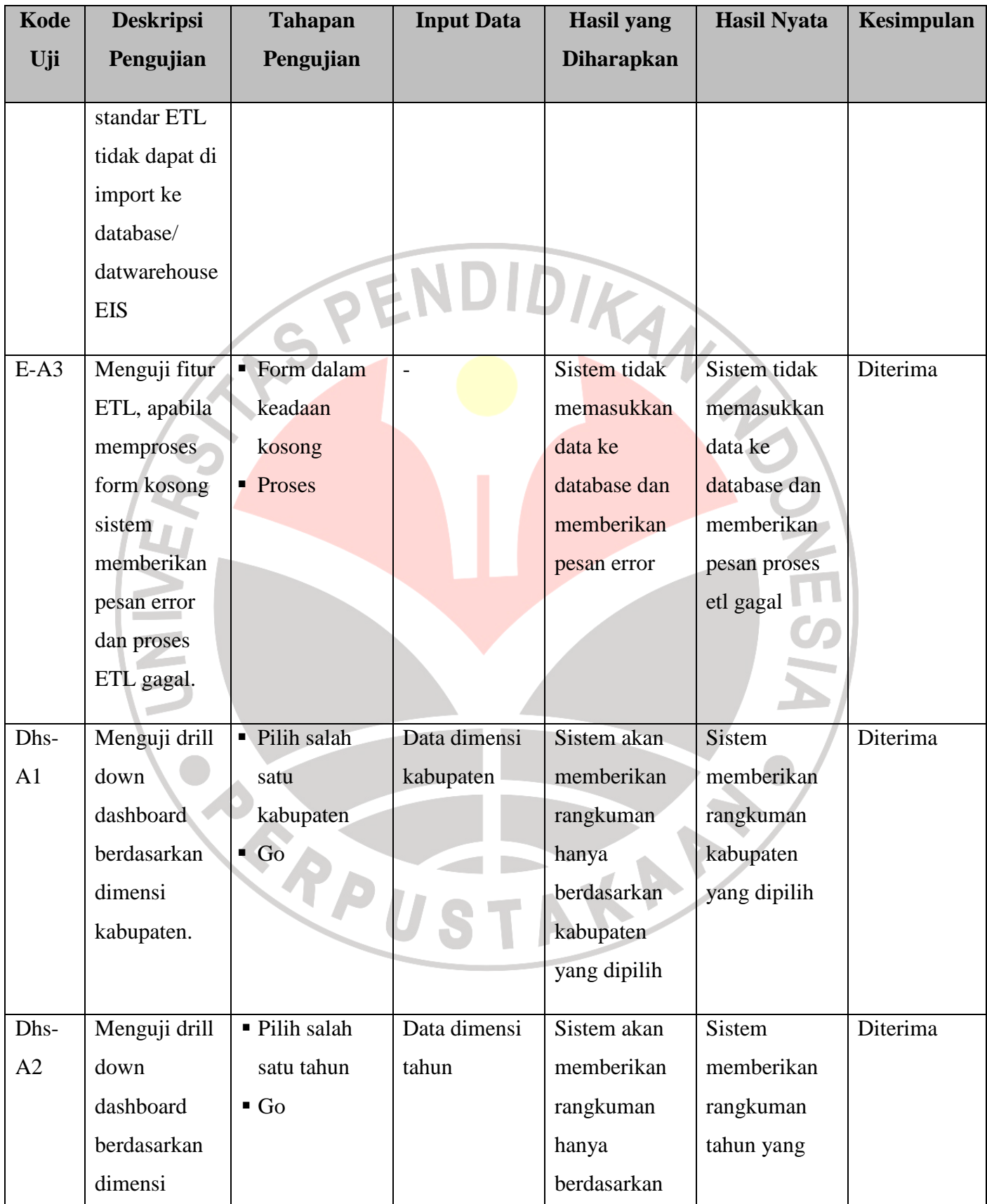

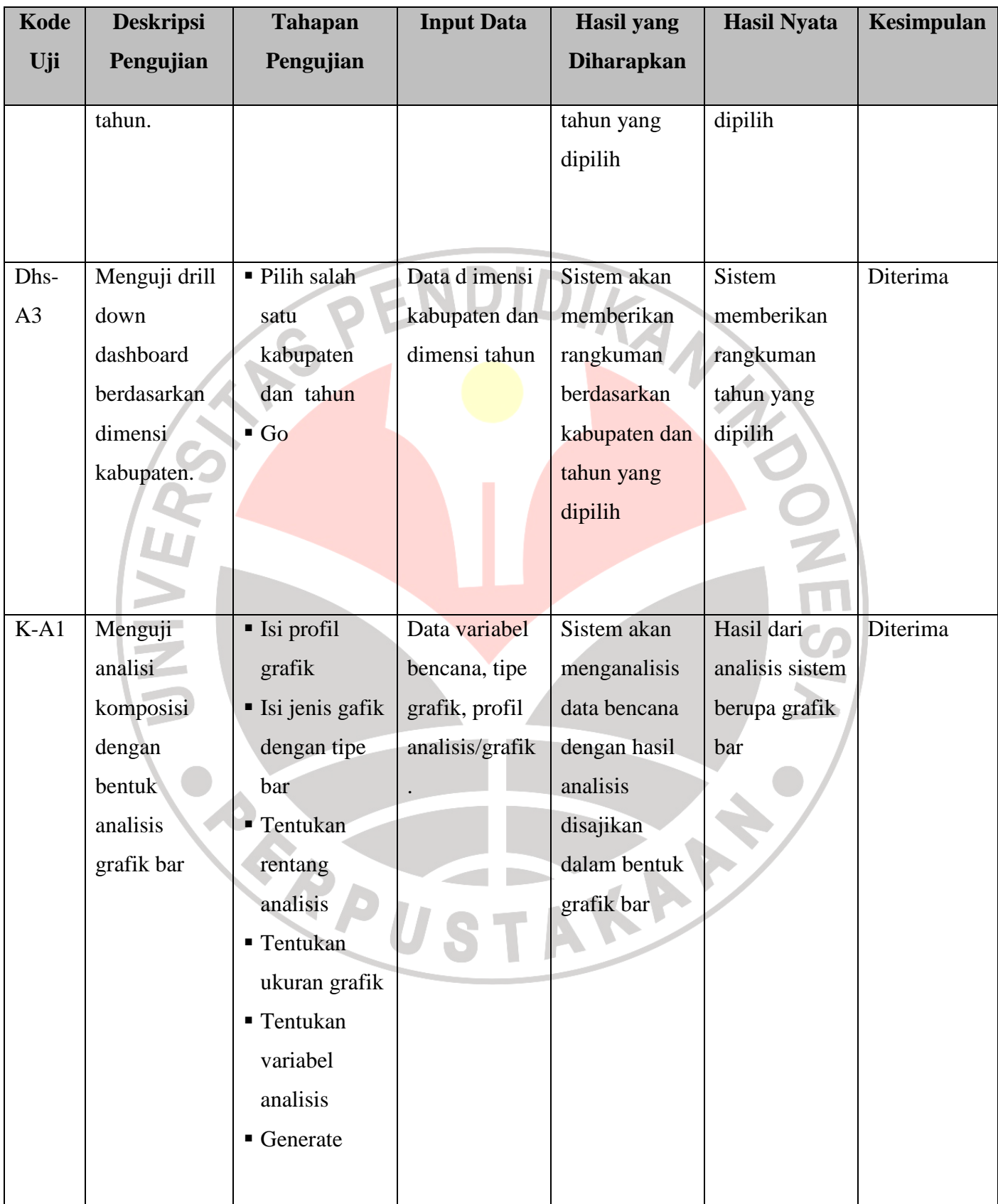

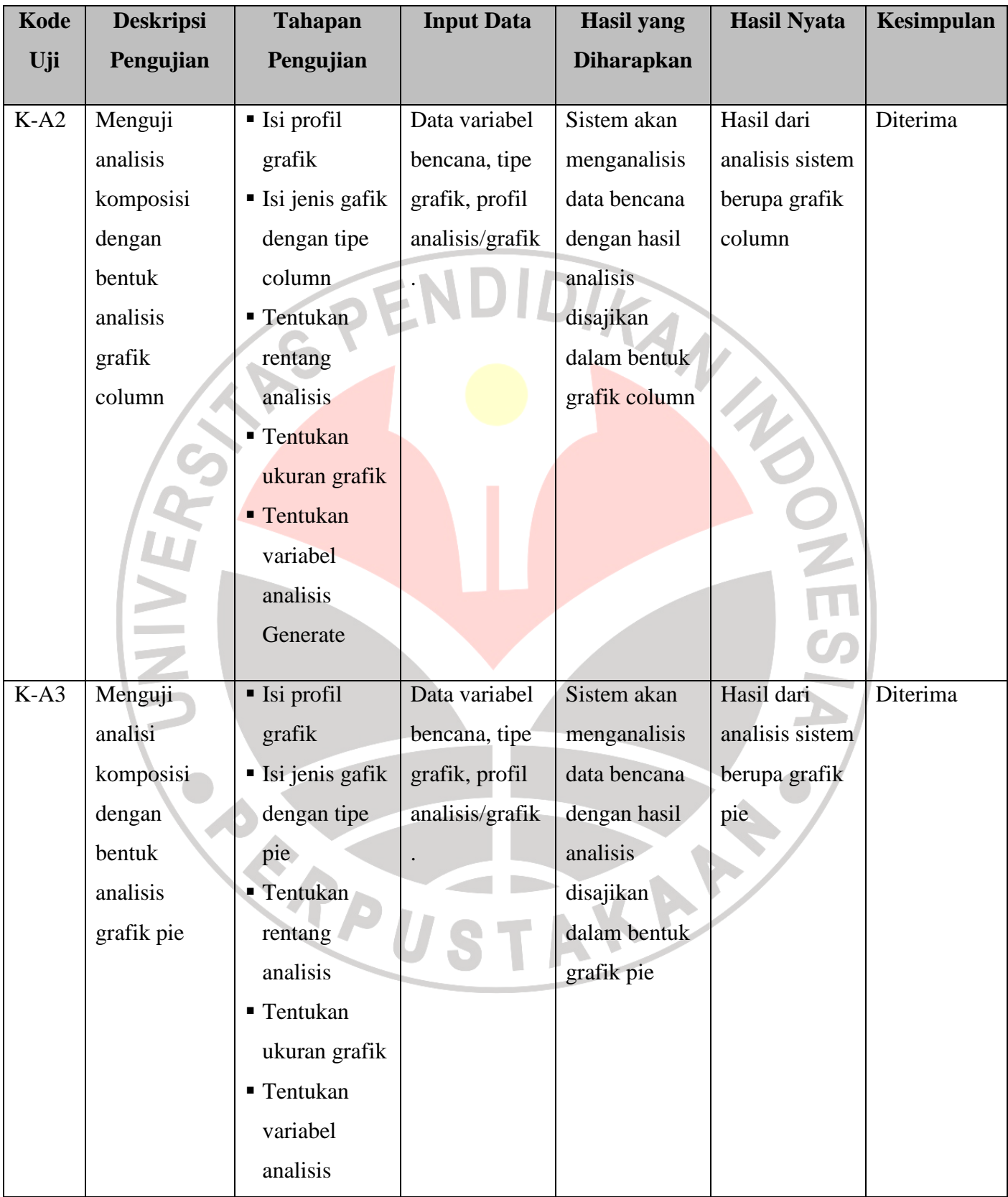

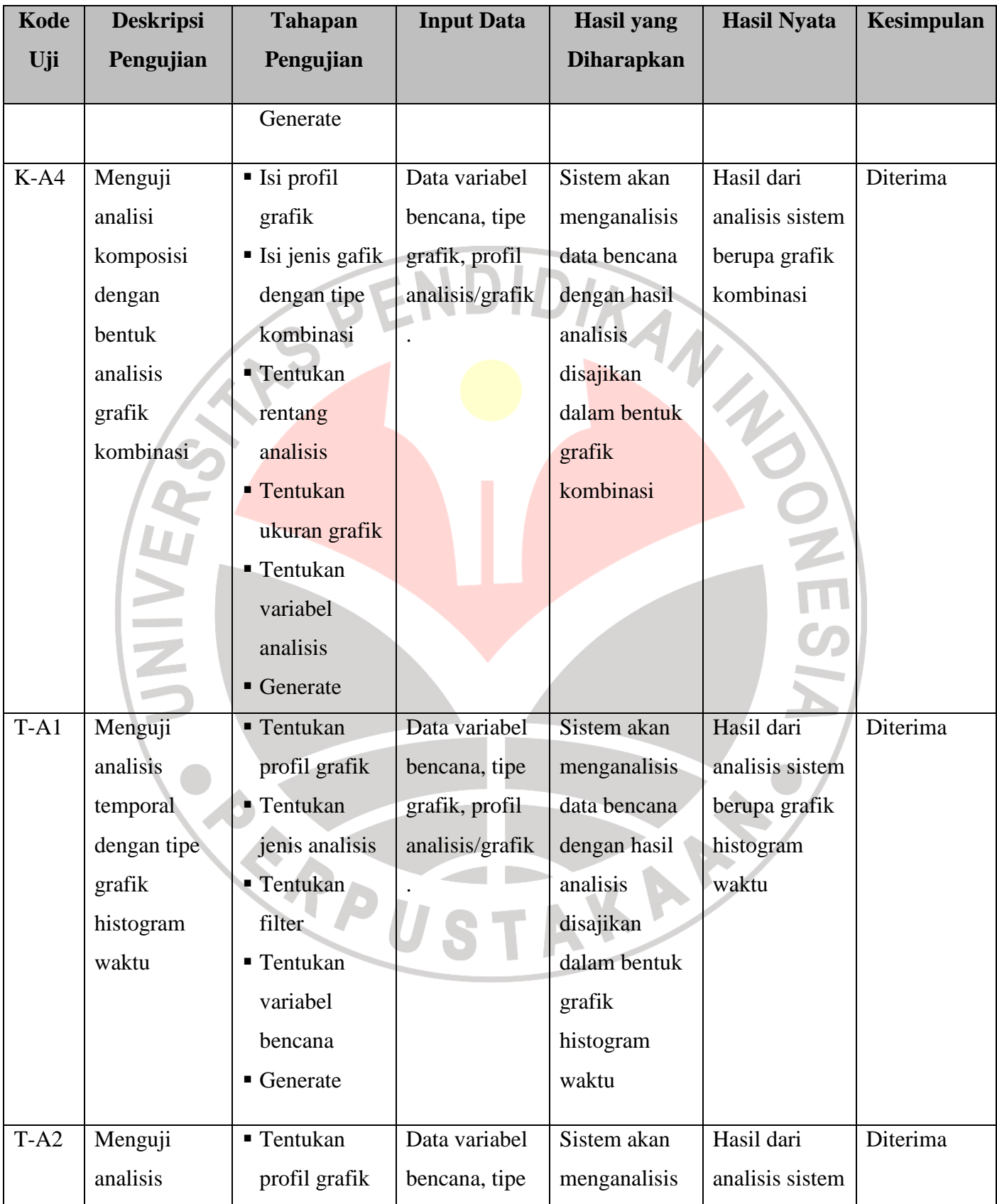

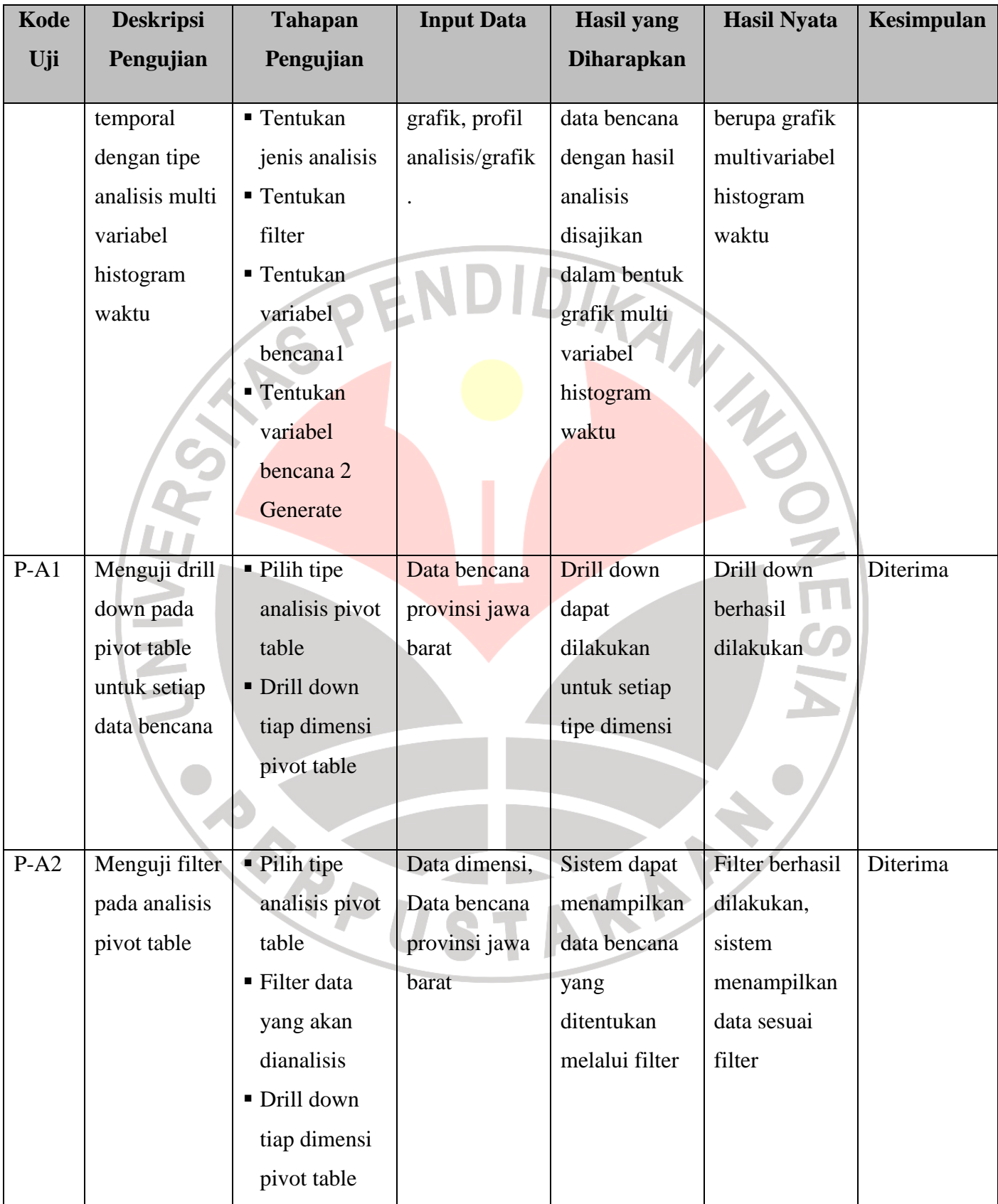

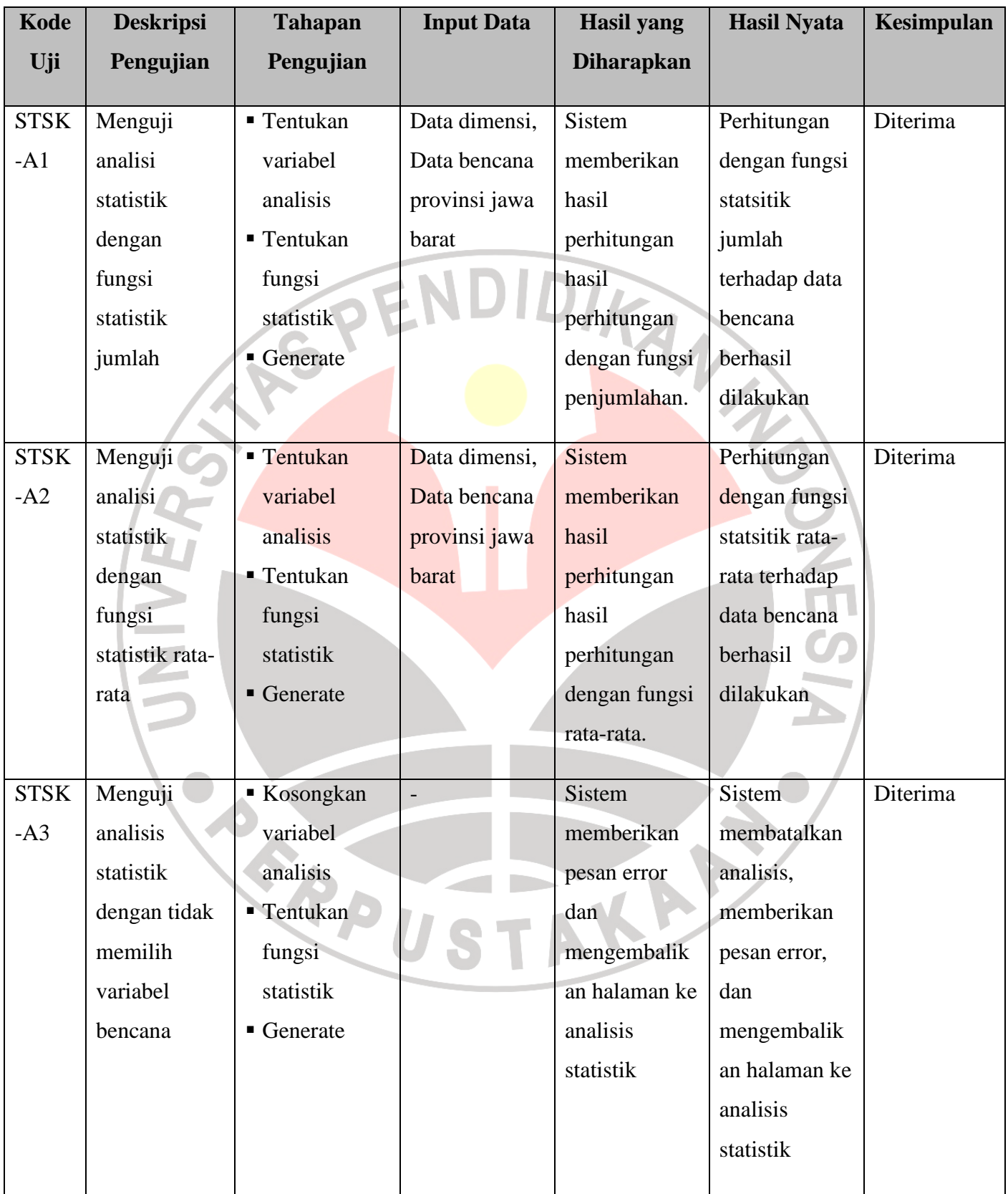

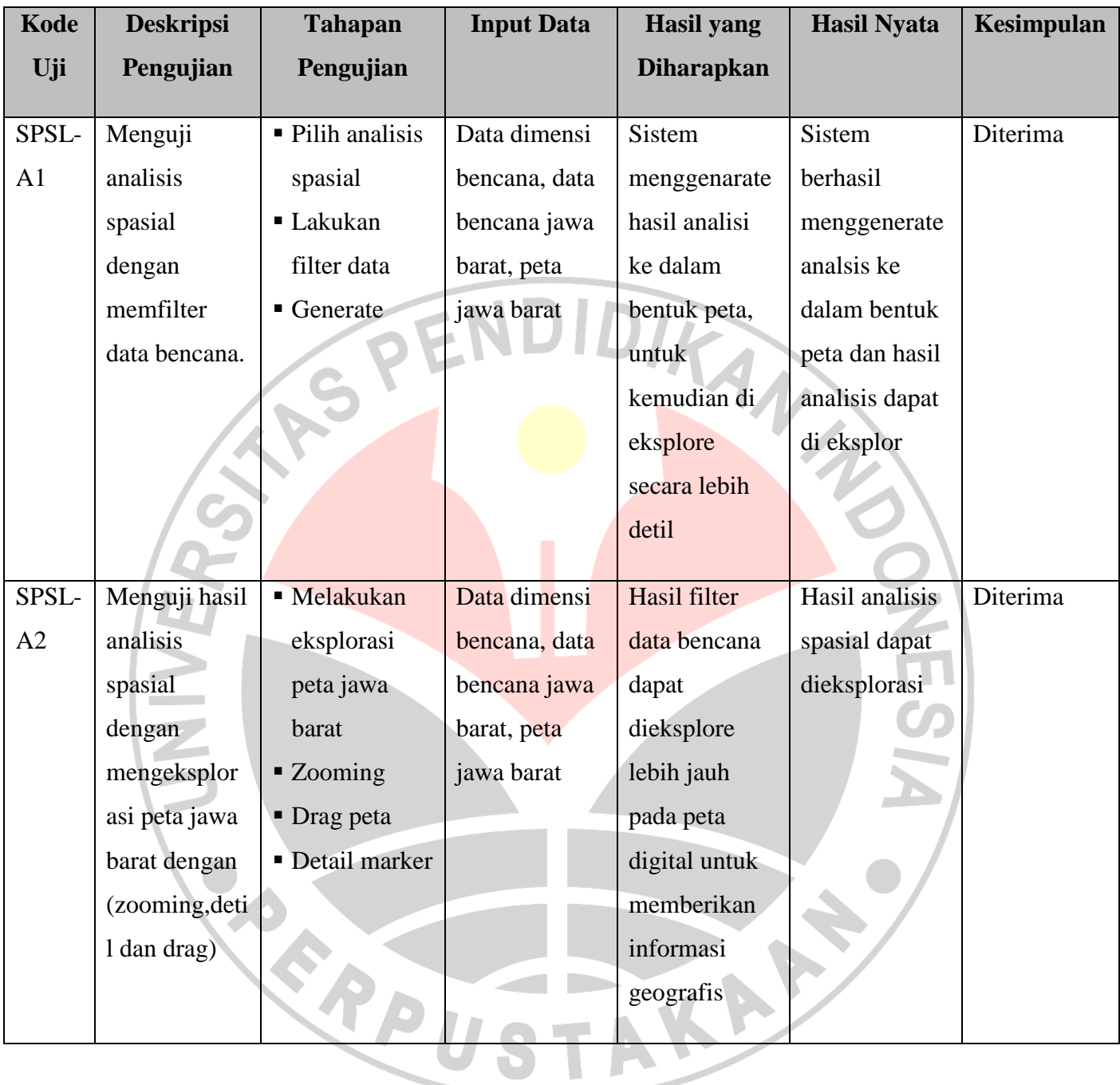